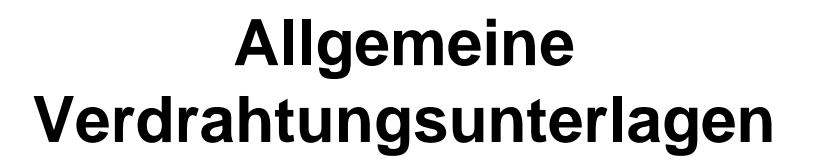

**TROX** TECHNIK

## **EASYLAB Regler TCU3**

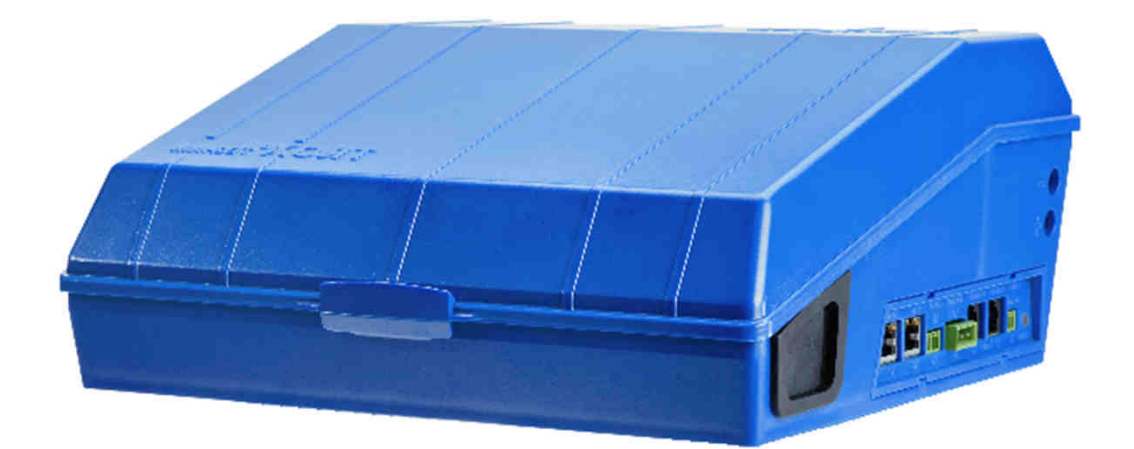

Letzte Änderung 16.02.2024

### **Hinweis**

Die in diesen Verdrahtungsunterlagen enthaltenen Optionen können mit der Software EasyConnect aktiviert und parametriert werden. Eine werksseitige individuelle Parametrierung der Regler ist nicht möglich.

### **Mitgeltende Unterlagen**

Druckschriften und Montageanleitungen für

- EASYLAB-Regler TCU3
- EASYLAB Erweiterungsmodule EM-TRF bzw. EM-TRF-USV, EM-LON, EM-AUTOZERO, EM-LIGHT, EM-BAC-MOD-01, EM-IP
- Sensorik für Laborabzüge VS-TRD bzw. DS-TRD-02
- EASYLAB Bedieneinheiten BE-SEG-02, BE-LCD, CP-TOUCH

### **Allgemeine Hinweise zur Sicherheit**

Bei Montage, Verdrahtung und Inbetriebnahme sind die anerkannten Regeln der Technik, insbesondere die Sicherheits- und Unfallverhütungsvorschriften, zu beachten.

Die Montage und die elektrische Verdrahtung dürfen nur durch unterwiesenes Fachpersonal erfolgen. Es sind die geltenden VDE-Richtlinien sowie die Vorschriften der örtlichen EVU einzuhalten.

#### **Gefahr:**

**Stromschlag beim Berühren spannungsführender Teile**

Elektrische Ausrüstungen stehen im Betrieb unter gefährlicher elektrischer Spannung.

Vor den Montagearbeiten ist der Regler spannungsfrei zu schalten und gegen Wiedereinschalten zu sichern. Erst anschließend dürfen Installationsarbeiten durchgeführt werden.

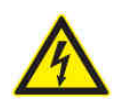

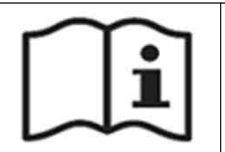

**TROLE TECHNIK** 

### **Inhaltsverzeichnis**

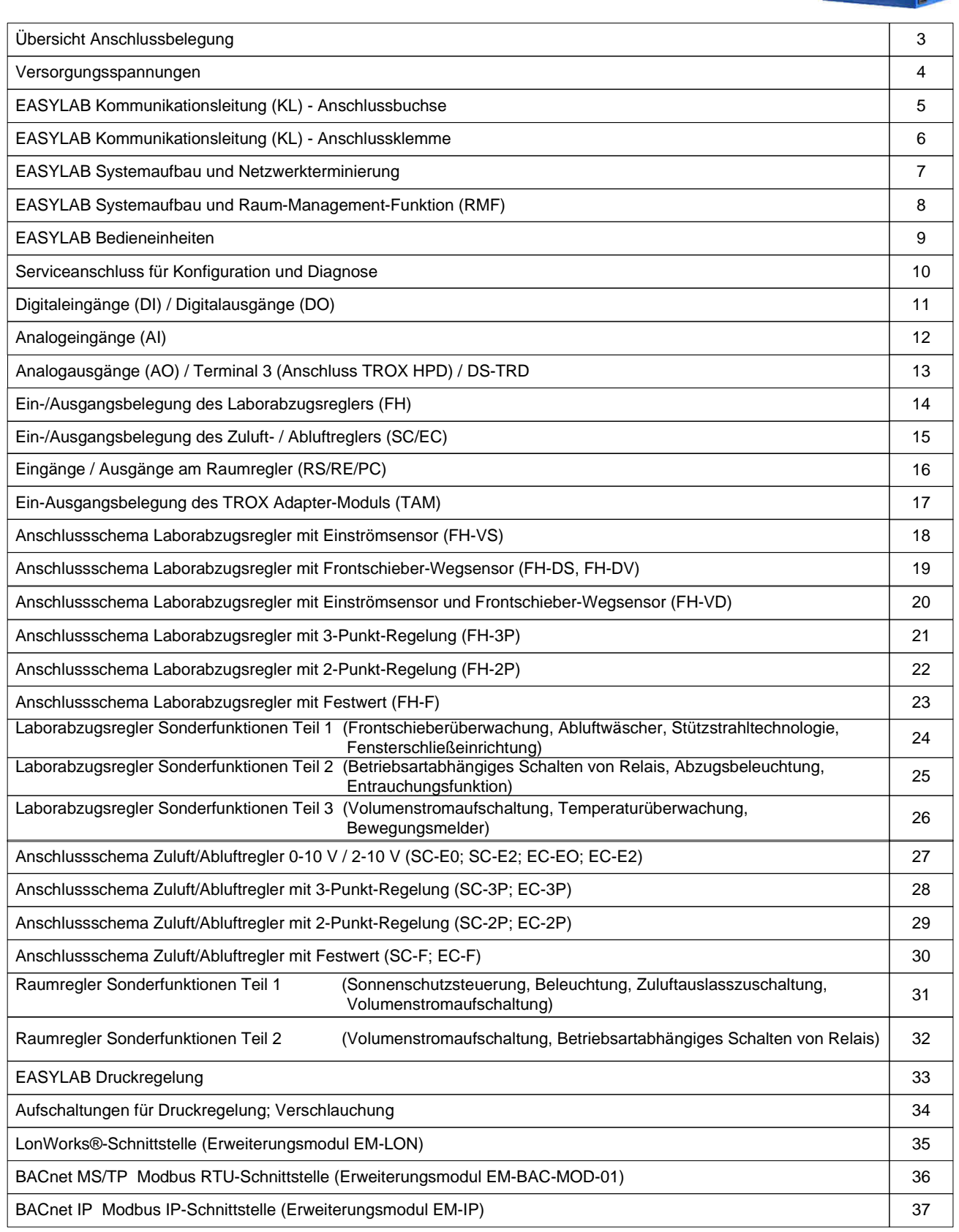

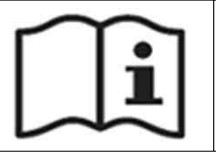

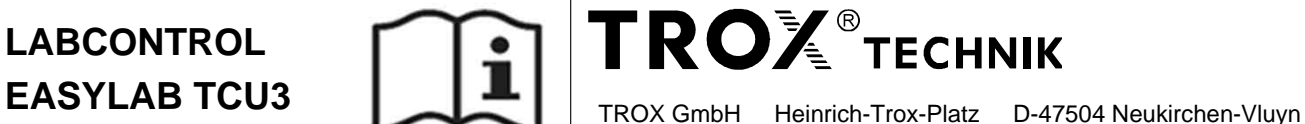

### **Außenliegende Anschlüsse / Anzeigen:**

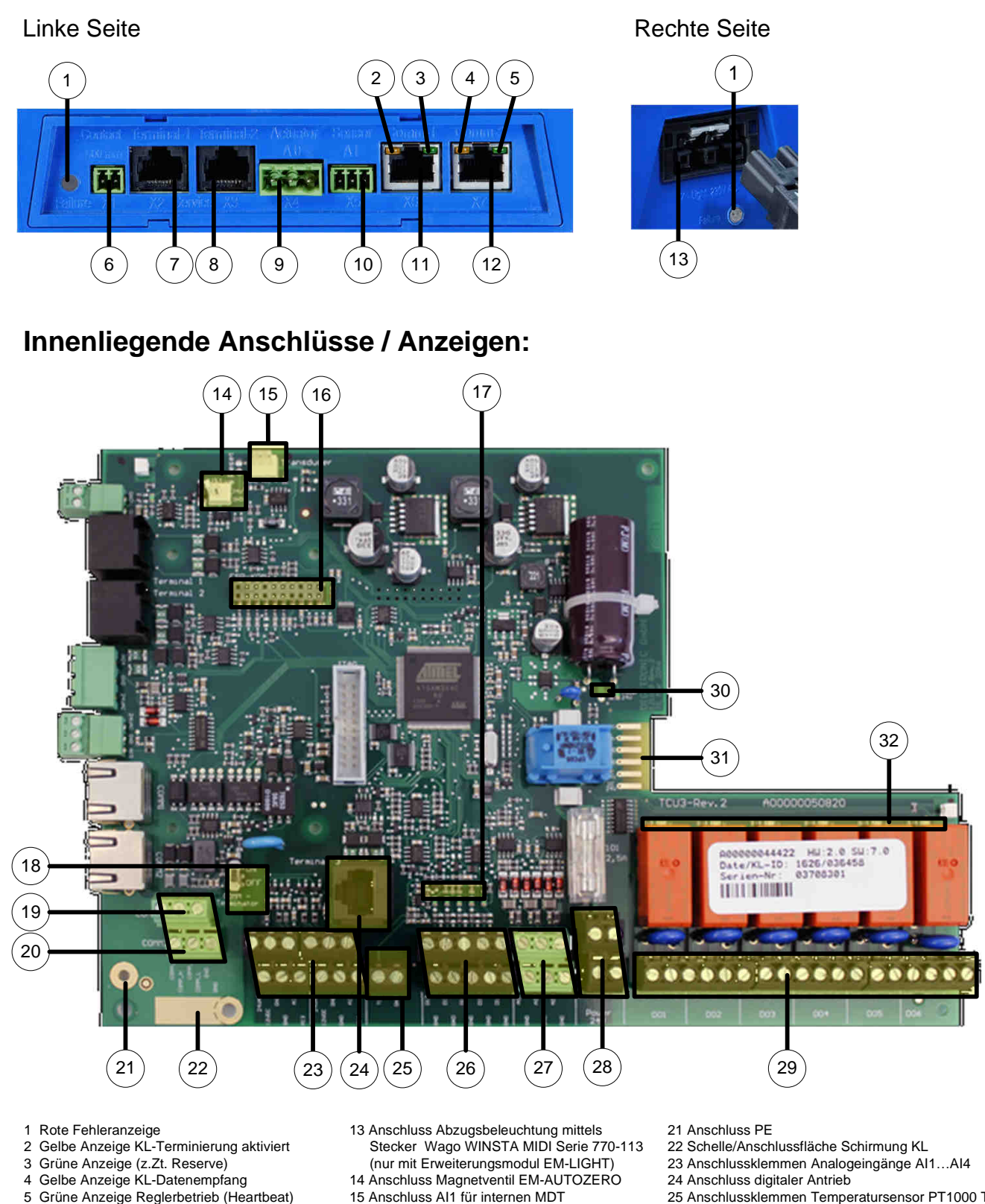

- 15 Anschluss AI1 für internen MDT
	- 16 Erweiterungssteckplatz für LonWorks®, BACnet, Modbus Erweiterung mit EM-LON, EM-BAC-MOD-01 bzw. EM-IP Erweiterungsmodul
	- 17 Optische Zustandsanzeige Digitaleingänge
	- 18 Schalter COMM Terminator für KL
	- 19 Anschluss Kommunikat.-Leitung 1 Klemmen
	- 20 Anschluss Kommunikat.-Leitung 2 Klemmen
- 
- 25 Anschlussklemmen Temperatursensor PT1000 TI1
- 26 Anschlussklemmen Digitaleingänge DI2…DI6
- 27 Anschlussklemmen Analogausgänge AO1…AO3
- 28 Anschlussklemmen Power 24 V AC / DC
- 29 Anschlussklemmen Digitalausgänge DO1… D06
- 30 Grüne Anzeige 24 V ok
- 31 Anschluss Erweiterungsmodule Netzversorgung
- 32 Optische Zustandsanzeigen Digitalausgänge

 6 Anschluss X1 DI1 - Frontschieberkontakt 7 Anschluss X2 Bedieneinheit 1 8 Anschluss X3 Bedieneinheit 2 9 Anschluss X4 A04 Stellantrieb 10 Anschluss X5 AI5 - Einströmsensor 11 Anschluss X6 Kommunikationsleitung 1 - RJ45 12 Anschluss X7 Kommunikationsleitung 2 - RJ45

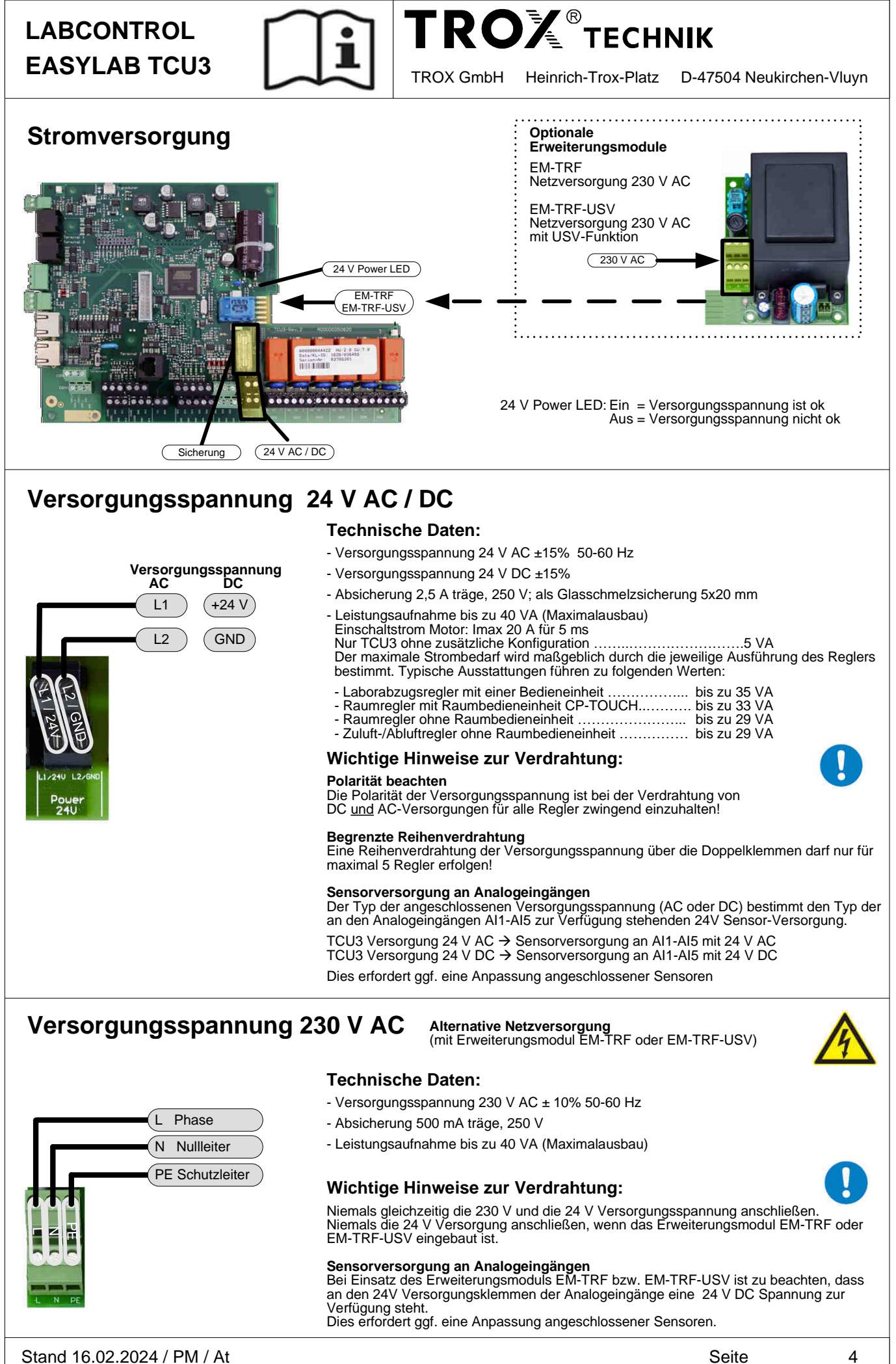

4

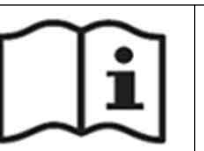

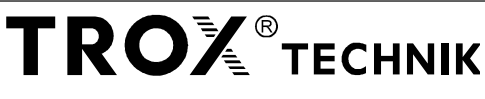

## **Kommunikationsleitung (KL)**

Für den Plug- & Play Datenaustausch der Regler innerhalb des EASYLAB Systems

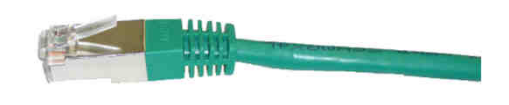

### **Technische Daten:**

- Max. Regleranzahl in einem System: 24
- Max. Gesamtlänge: 300 m
- Netzwerkkabel Typ SF-UTP (Geflecht- + Folienschirm) gem. ISO IEC 11801 (2002)
- als Patchkabel mit beidseitigen RJ45 Steckverbinder oder Rollenware, z.B. Cat 5
- Abschlusswiderstand am ersten und letzten Regler der Kommunikationsleitung KL aktivieren.
- 5 m Kommunikationsleitung im Lieferumfang enthalten (nur bei Laborabzugsreglern mit Gerätefunktion FH-xxx und beim TAM )

#### **Hinweis:**

Für Kommunikationsleitung KL möglichst immer grüne Patchkabel verwenden Ziel: Einfache Unterscheidung der Kommunikationsleitung KL (grün) und der Anschlussleitung einer Bedieneinheit (blau)

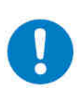

## **KL - Anschlussbuchsen und Anzeigen**

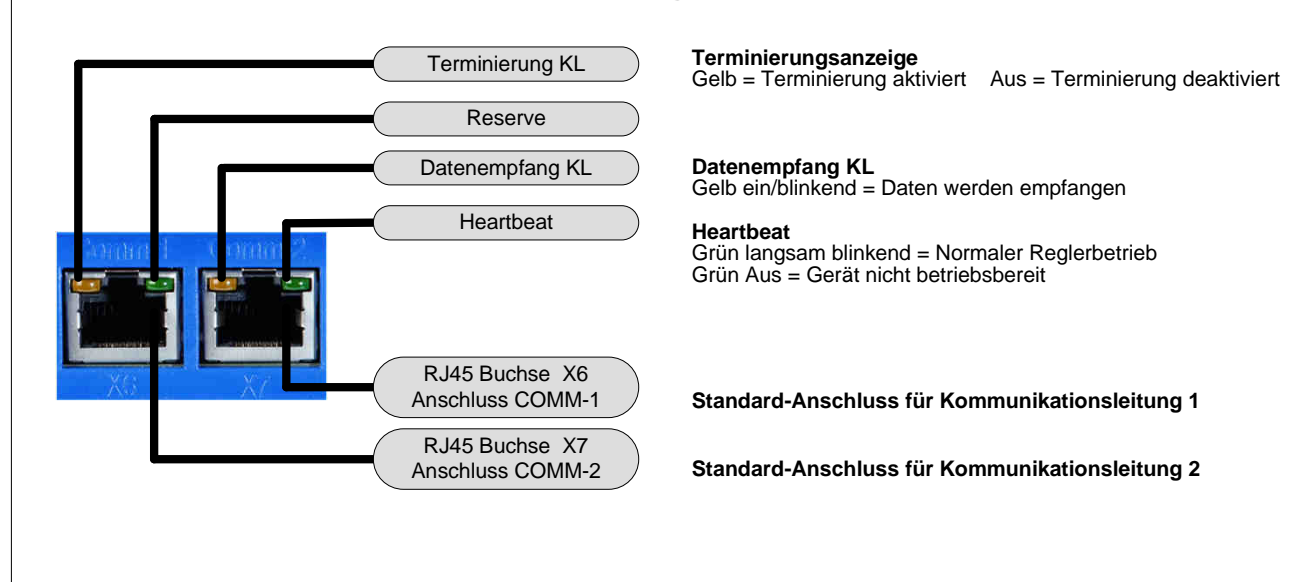

### **KL - Abschlusswiderstand / Terminierung**

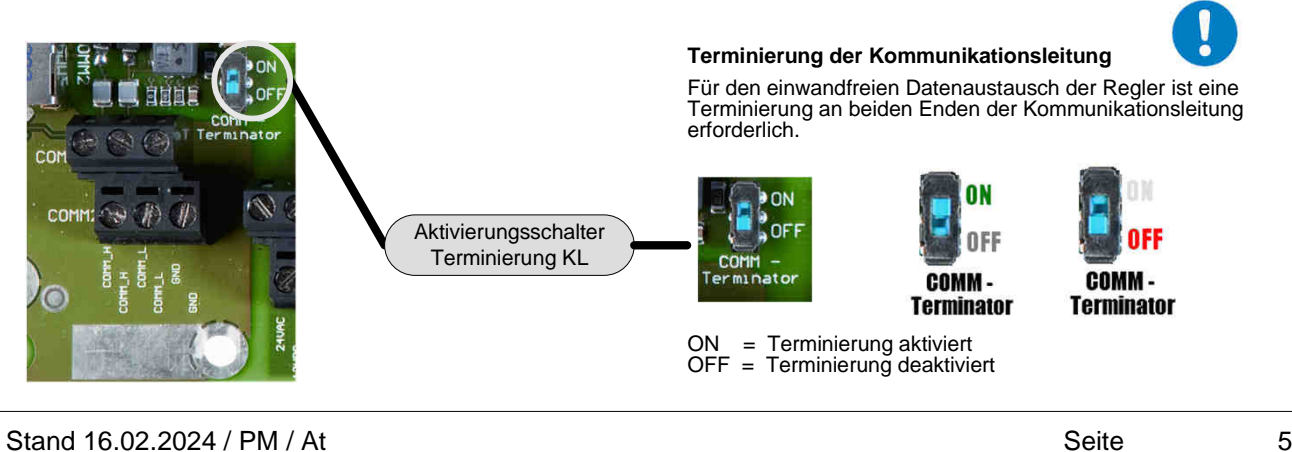

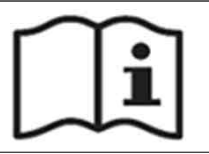

### **Kommunikationsleitung (KL)**

### **KL - Anschlussklemmen als alternative Verdrahtungsmöglichkeit:**

Für den Datenaustausch mittels Netzwerkkabel von der Rolle als Alternative zum Patchkabel.

#### **Wichtiger Hinweis:**

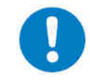

An einem Regler darf der Anschluss COMM1 bzw. COMM 2 immer nur alternativ entweder mit einem Patchkabel an der RJ45 Buchse oder mit einem Netzwerkkabel an den Anschlussklemmen weiterverbunden werden.

### **Technische Daten:**

- Max. Regleranzahl in einem System: 24
- Max. Gesamtlänge: 300 m
- Netzwerkkabel Typ SF-UTP (Geflecht- + Folienschirm) gem. ISO IEC 11801 (2002) als Rollenware; z.B. Cat 5
- Abschlusswiderstand am ersten und letzten Regler der Kommunikationsleitung KL aktivieren.

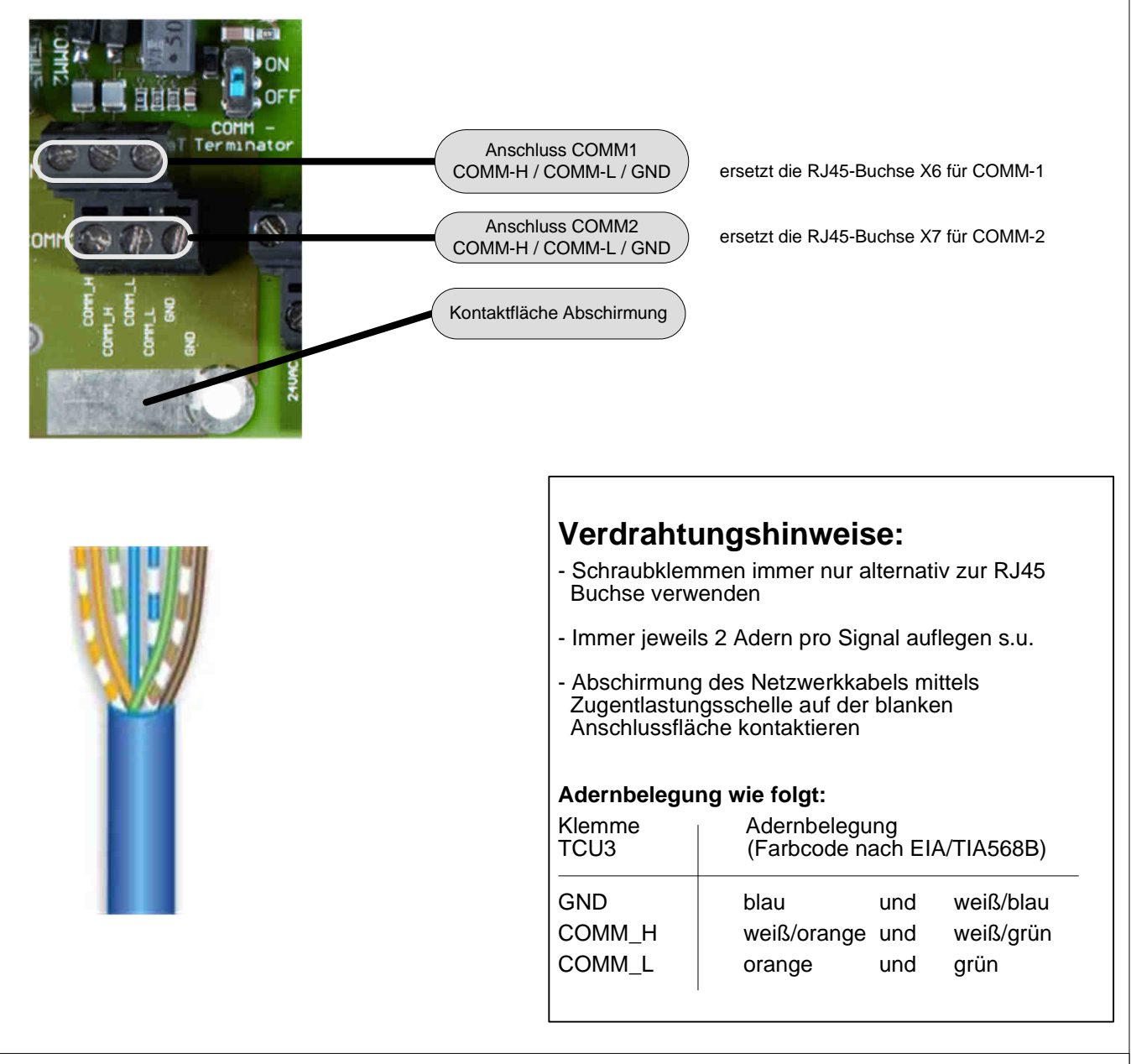

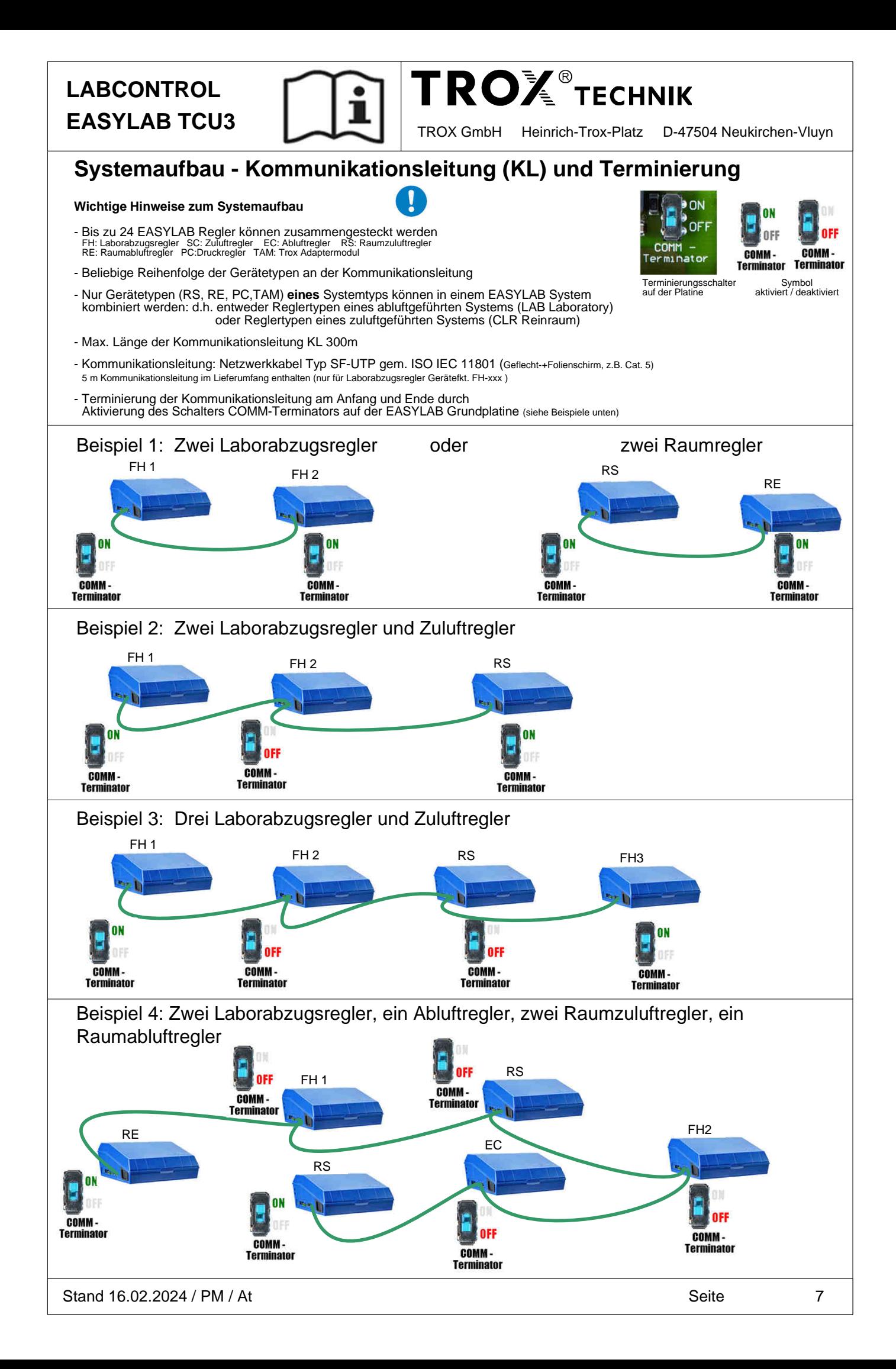

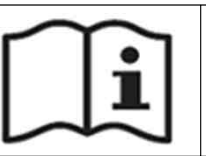

**TROX** TECHNIK

**EASYLAB TCU3** TROX GmbH Heinrich-Trox-Platz D-47504 Neukirchen-Vluyn

### **Raum-Management-Funktion**

Die Raum-Management-Funktion (RMF) ist eine Softwareoption um raumübergreifende Funktionen mit dem EASYLAB Systems zu realisieren:

- Zentraler Aufschalt-/Übergabepunkt für Raumfunktionen
- Integration von Raumbedieneinheiten
- Zentrale Konfiguration der Raumparameter und Funktionen
- Überwachung der Raumfunktionen

#### **Technische Daten:**

- RMF ist aktivierbar auf einem beliebigen Raumregler (Zuluft oder Abluft) oder einem TROX Adapter-Modul
- RMF ist nur auf genau einem der max. 24 Regler eines EASYLAB Systems zugelassen
- RMF ist aktivierbar über die EASYLAB Konfigurationssoftware EasyConnect

Beispiel 1:

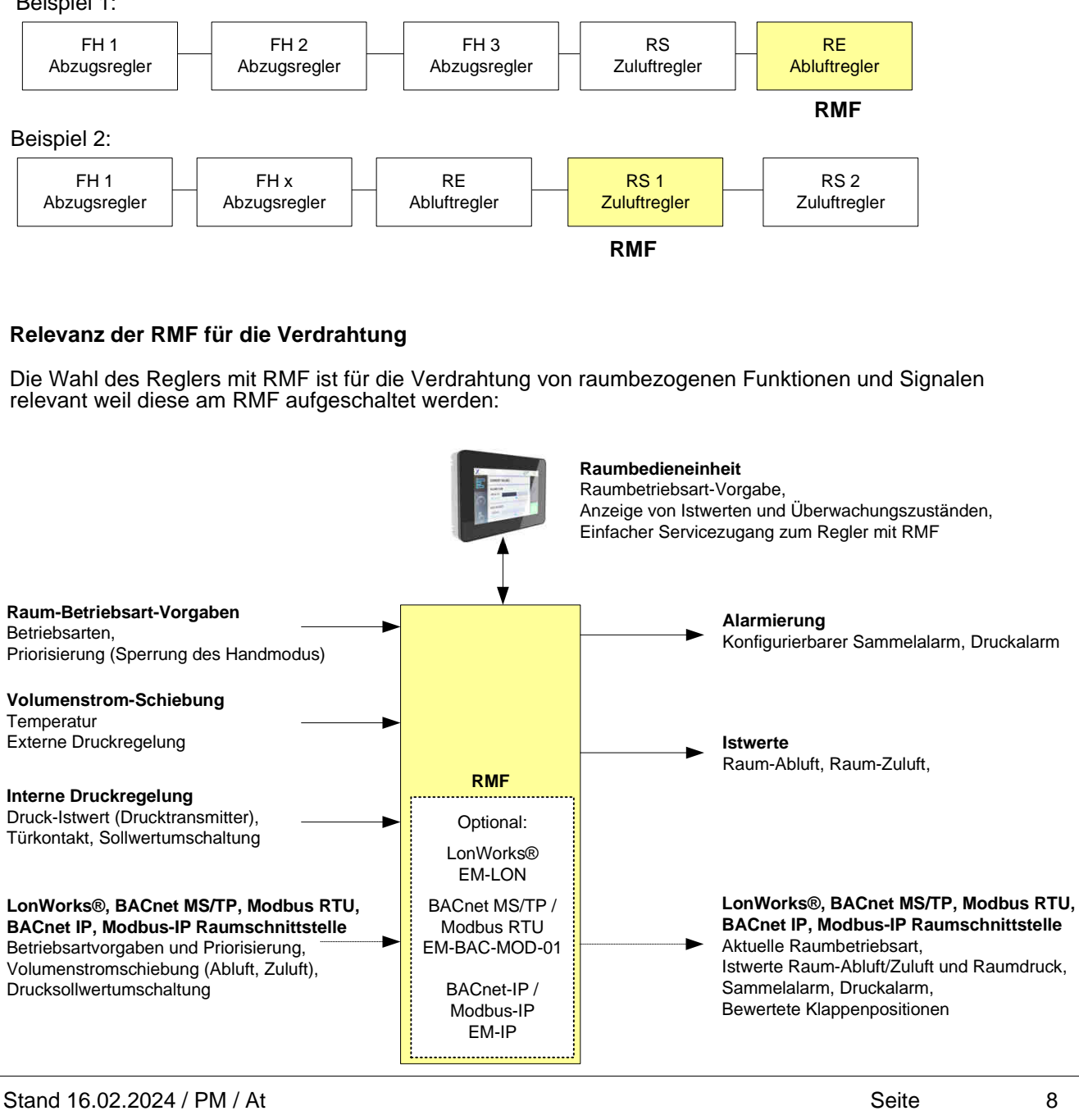

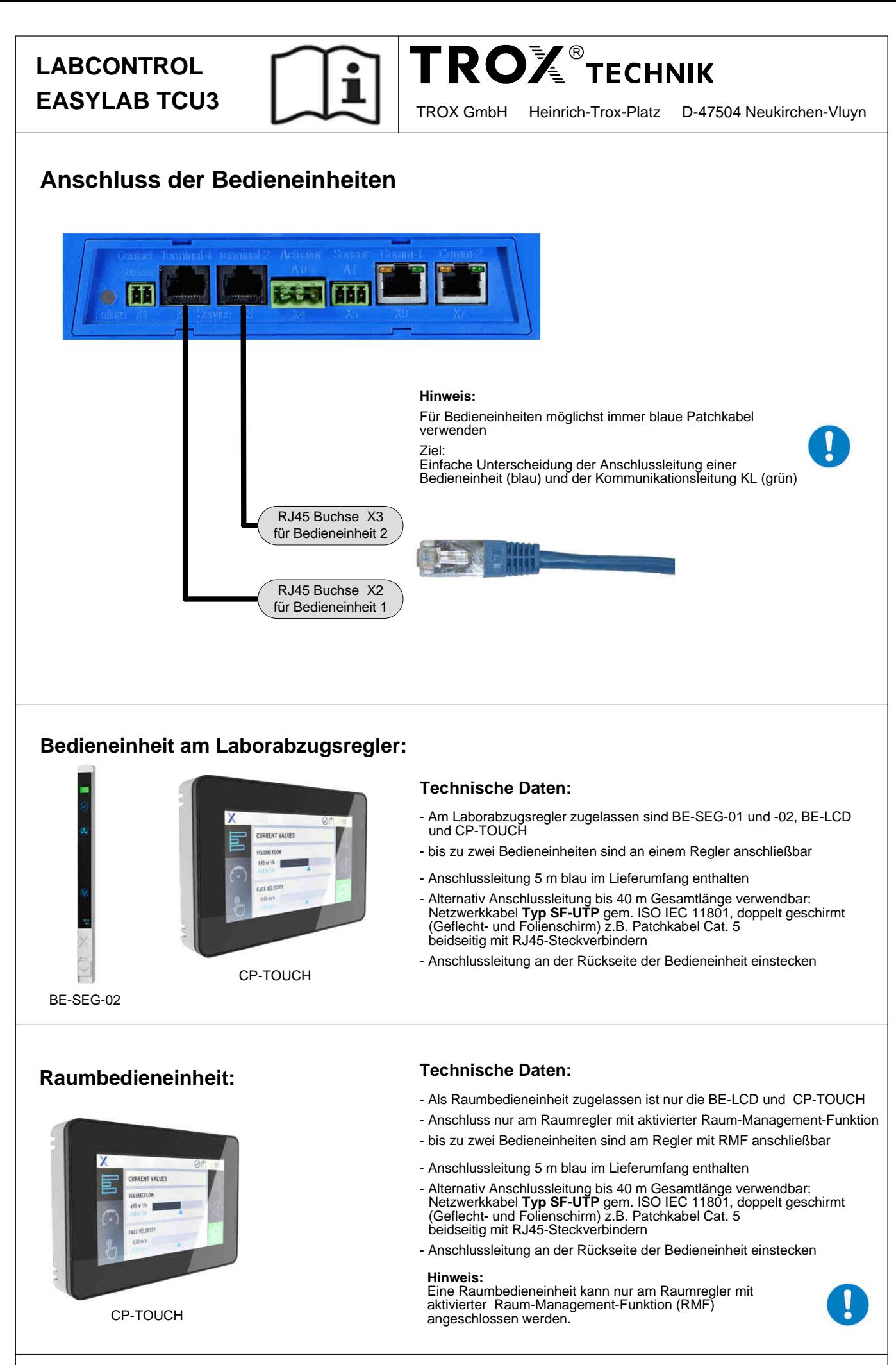

Stand 16.02.2024 / PM / At Seite Stand 16.02.2024 / PM / At

9

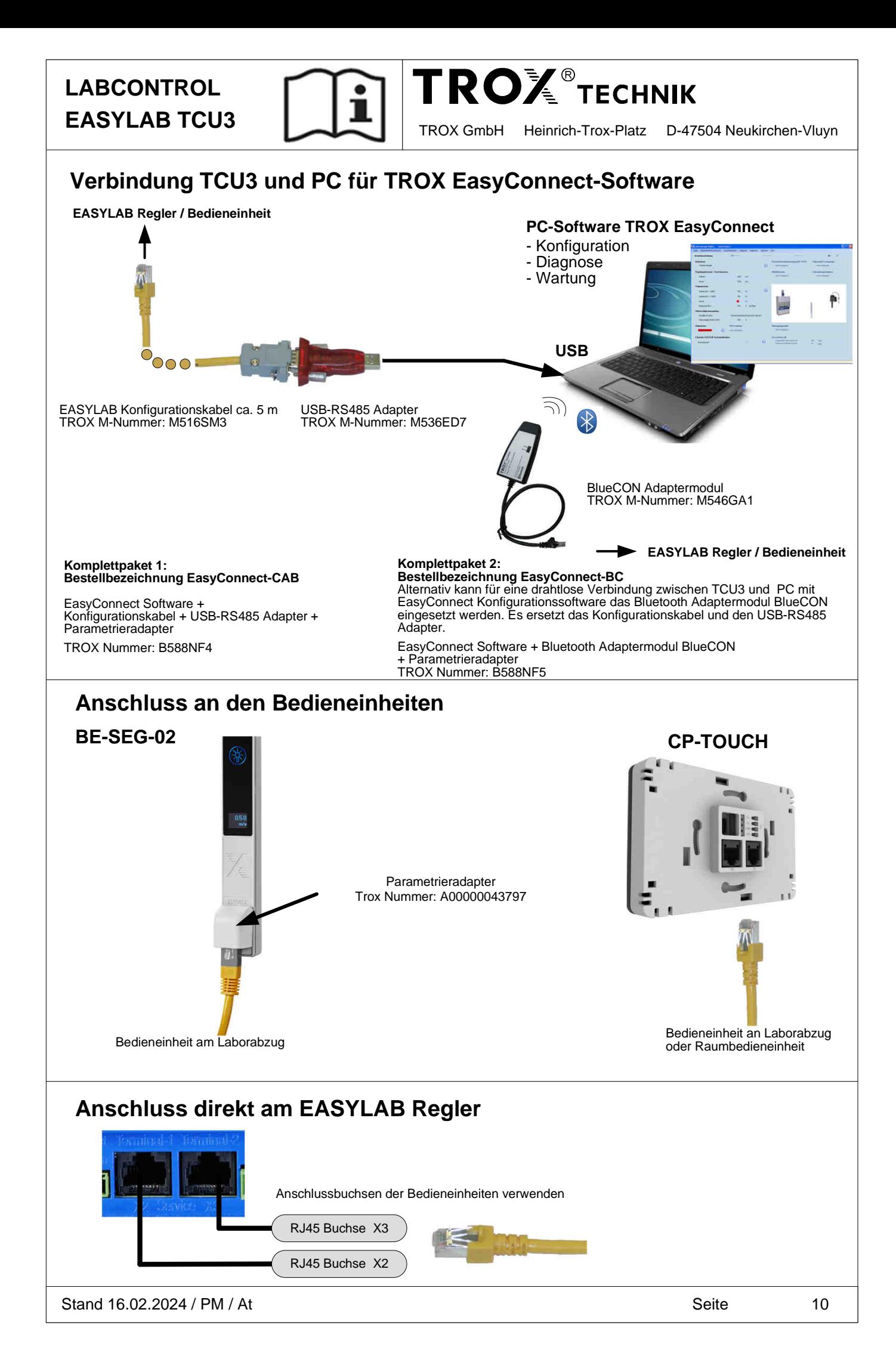

**TROLE TECHNIK** 

### **Digitaleingänge (DI) / Digitalausgänge (DO)**

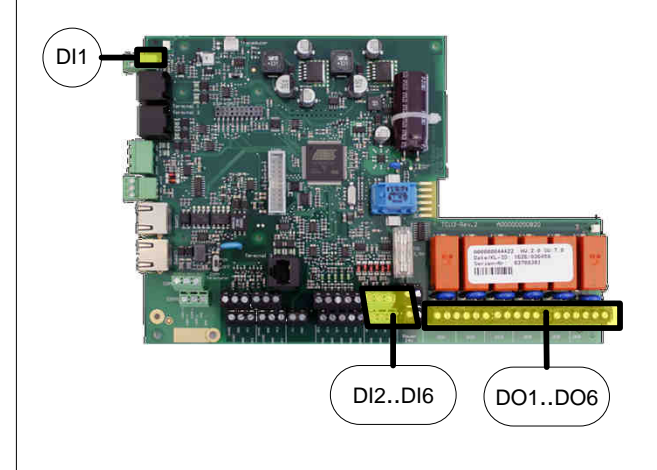

 **LABCONTROL**

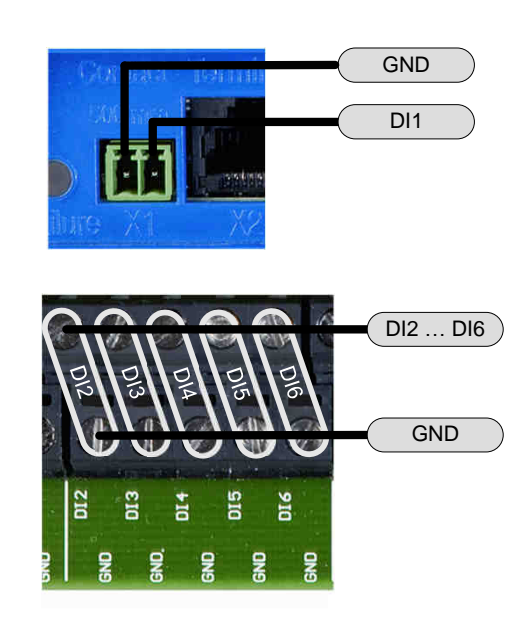

#### **Digitaleingänge DI1 … DI6 Typische Verwendung: Einlesen von Schaltkontakten**

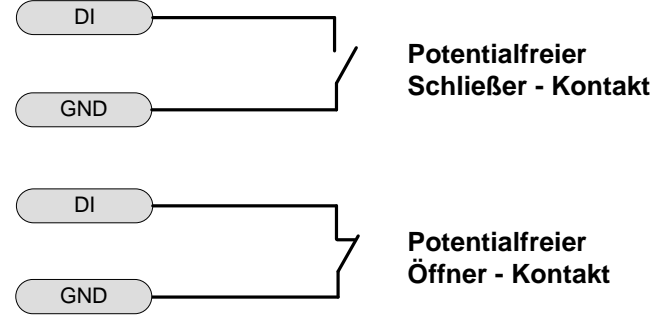

**Potentialfreier Öffner - Kontakt**

**Der Wirksinn eines Kontakts (Öffner/Schließer) ist mittels EasyConnect Software konfigurierbar.**

#### **Steckverbinder für DI1:**

- Phoenix MC 1,5/ 2-ST-3,5 Phoenix-Nr. 1840366 (im Lieferumfang enthalten)

Trox Artikelnummer: A00000040301<br>Phoenix MCVR 1,5/2-ST-3,5 Phoenix-Nr. 1863152 (bauseits mög-Phoenix-Nr. 1863152 (bauseits möglich) - Phoenix MCVW 1,5/ 2-ST-3,5 Phoenix-Nr. 1862852 (bauseits möglich)

#### **Digitalausgänge DO1 … DO6 Typische Verwendung: Sonderfunktionen / Alarmrelais** NO TCU3  $\sqrt{NC}$ NC  $C$  0 0 0  $\sim$  0  $\sqrt{NQ}$ C **Technische Daten:** Belastbarkeit Schaltkontakt und Leiterplatte: 230 V AC max. 8 A NO **NC Hinweis zum Wirksinn des Alarmrelais: DO1** Alarmrelais abgefallen  $\rightarrow$  Alarm Alarmrelais angezogen  $\rightarrow$  Kein Alarm

Stand 16.02.2024 / PM / At Seite Stand 16.02.2024 / PM / At

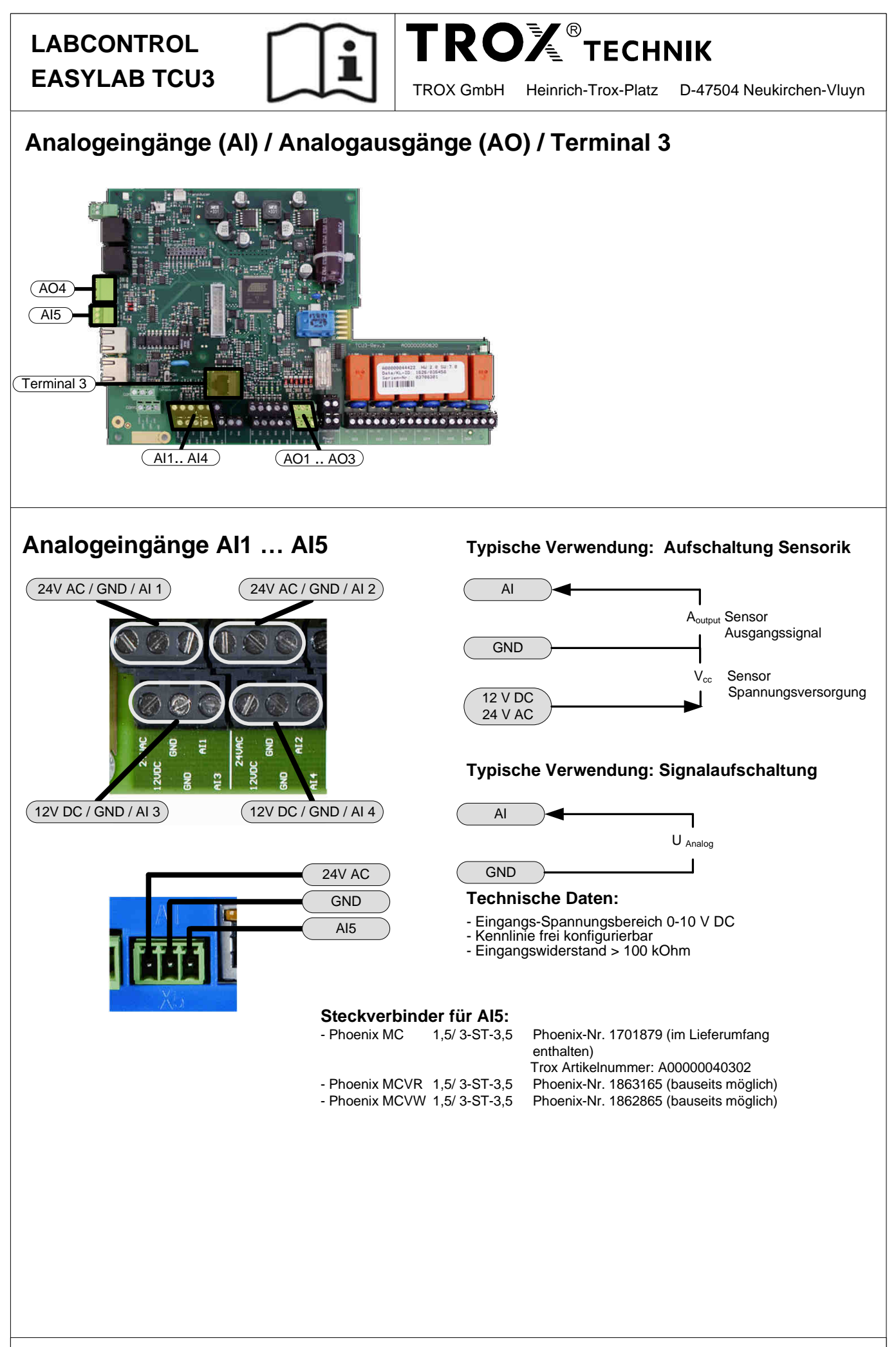

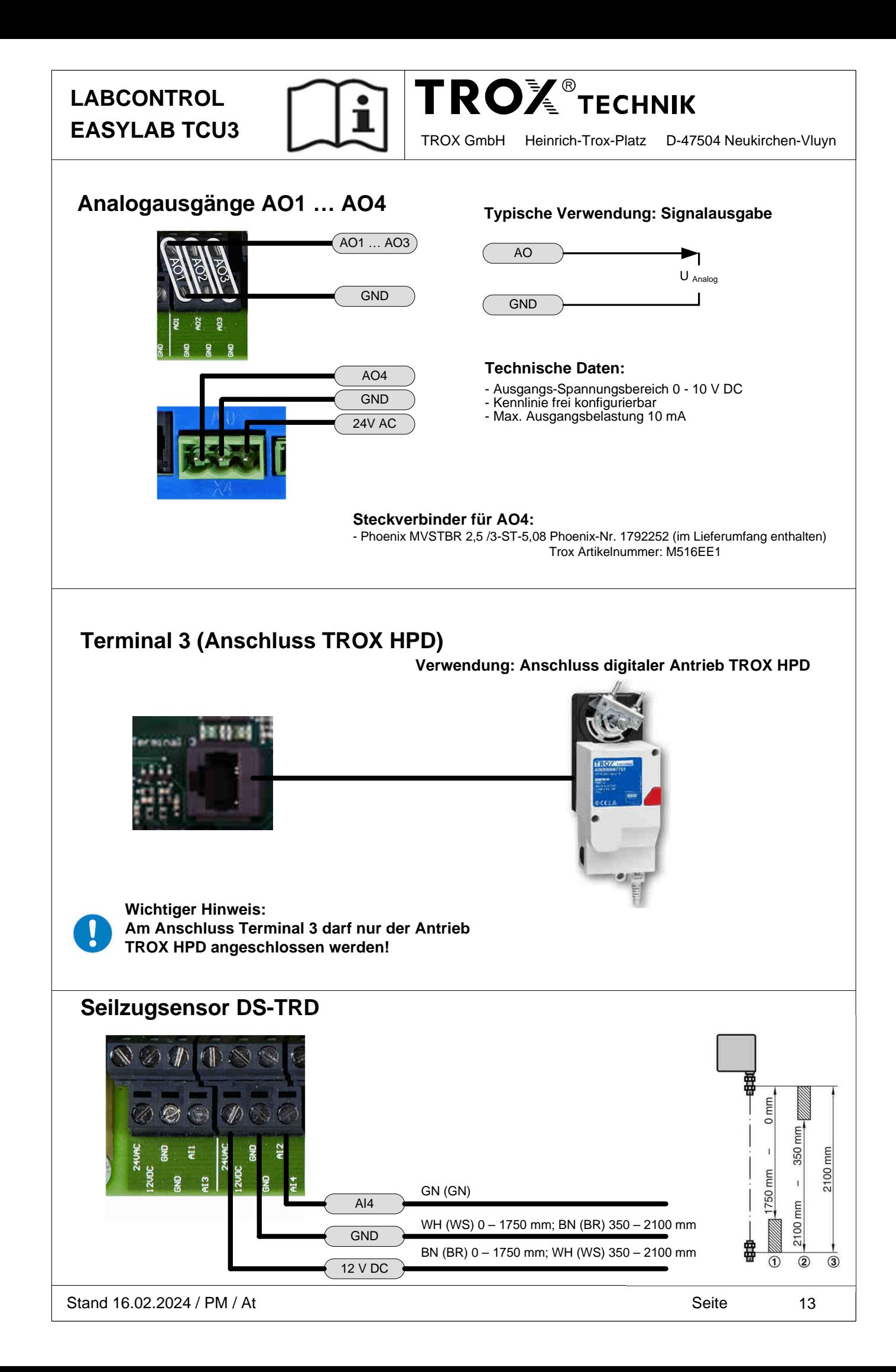

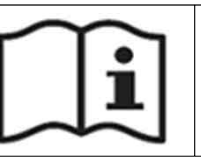

# **TROX** TECHNIK

**EASYLAB TCU3** TROX GmbH Heinrich-Trox-Platz D-47504 Neukirchen-Vluyn

### **Eingänge / Ausgänge am Laborabzugsregler (FH)**

#### Digitaleingänge DI

DI 6 | frei

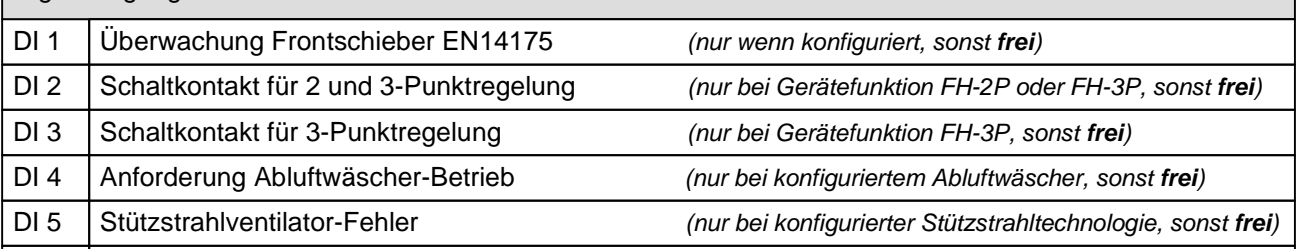

**Freie** Eingänge können mit der EasyConnect Software zur Verwendung folgender Funktionen konfiguriert werden: - Aufschaltung schaltbarer Konstantvolumenströme

- Aufschaltung Bewegungsmelder

- Entrauchungsfunktion

- Betriebsartvorgabe Erhöhter Betrieb, Reduzierter Betrieb, Absperrung, Handmodusfreigabe

 (nur für Laborabzüge, die per Konfiguration nicht der zentralen Raumbetriebsart-Vorgabe folgen sollen) Betriebsartumschaltung über Bedienterminal bei konfigurierten Tasten möglich

Der Beschaltungszustand der Eingänge kann über die Erweiterungsmodule LON / BACnet / MODBUS weitergegeben werden (ab TCU3 Softwareversion 4.x verfügbar).

#### Digitalausgänge D0

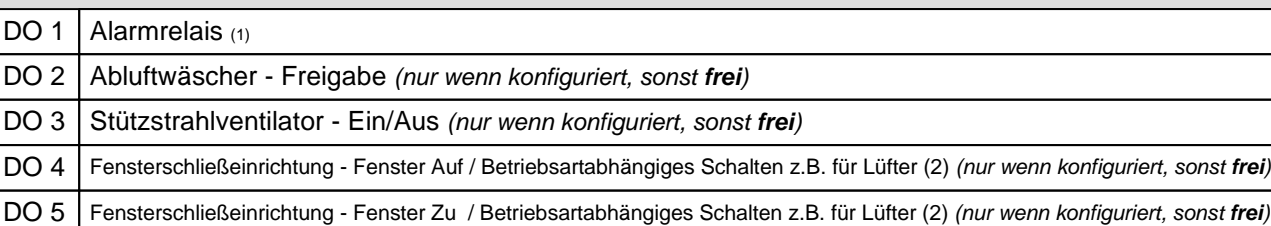

DO 6 Abzugsbeleuchtung - Ein / Aus (nur wenn konfiguriert, sonst **frei**)

 $(1)$  Für das Alarmrelais DO1 gilt: Alarm ausgelöst = Relais abgefallen.

(2) Ab Version 5.x a: DO4 Labor, erh., offen, red. Betrieb; b: DO4 Labor, erh., offen Betrieb, DO5 red. Betrieb Freie Ausgänge können über die Erweiterungsmodule LON / BACnet / MODBUS geschaltet werden (ab TCU3 Softwareversion 5.x verfügbar).

#### Analogeingänge AI

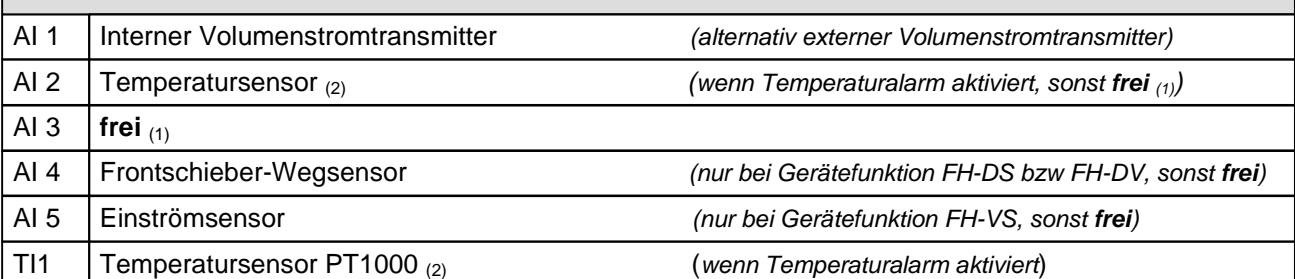

**Freie** Eingänge können mit der EasyConnect-Software zur Aufschaltung variabler Volumenströme konfiguriert werden.  $_{\left(1\right)}$  ab TCU V7.0 und EM-LON / EM-BAC-MOD-01 V4 bzw. EM-IP V2 wird der Spannungswert über die Kommunikationskarte ausgegeben  $(2)$  ab TCU V8.0

Analogausgänge AO

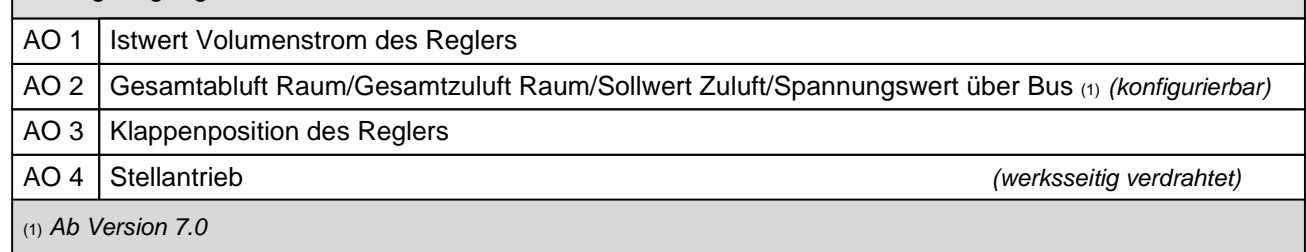

Stand 16.02.2024 / PM / At Seite

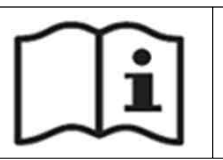

### **Eingänge / Ausgänge am Zuluft-/Abluftregler (SC/EC)**

Digitaleingänge DI

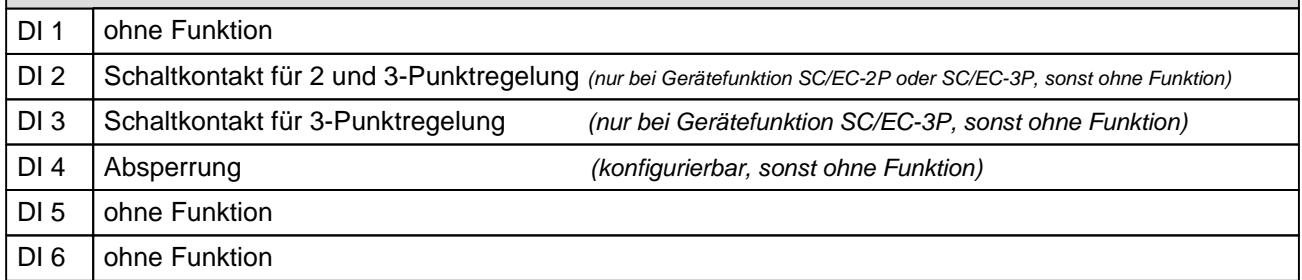

Der Beschaltungszustand der Eingänge kann über die Erweiterungsmodule LON / BACnet / MODBUS weitergegeben werden (ab TCU3 Softwareversion 4.x verfügbar).

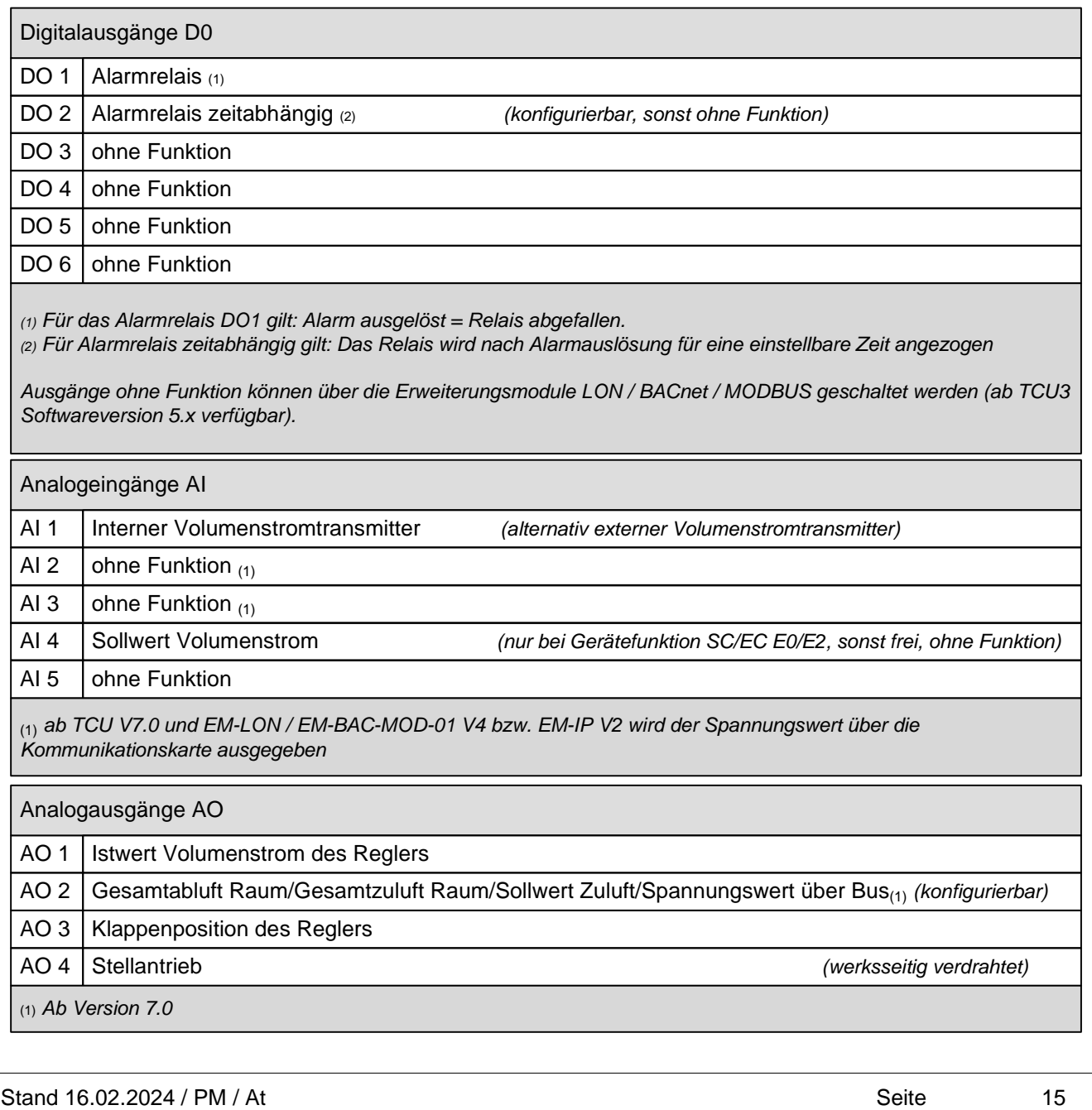

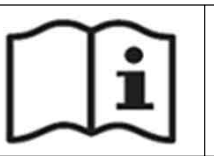

**TROX** TECHNIK

### **Eingänge / Ausgänge am Raumregler (RS/RE/PC)**

Hinweis:

Einige Belegungen stehen nur am Raumregler mit aktivierter Raum-Management-Funktion (RMF) zur Verfügung!

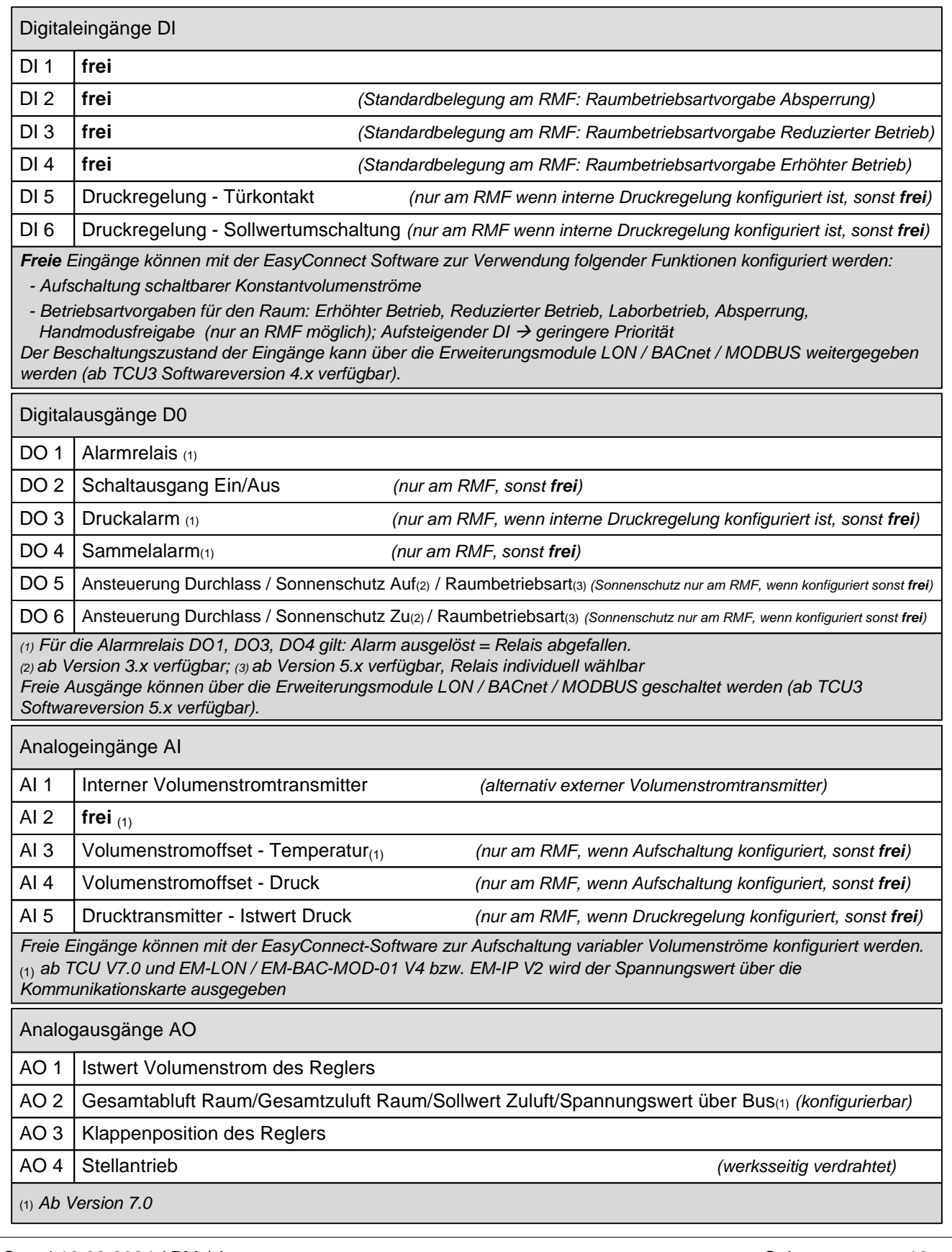

Stand 16.02.2024 / PM / At Seite

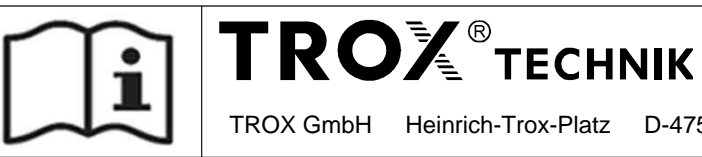

## **Eingänge / Ausgänge am TROX-Adapter Modul (TAM)**

Hinweis:

Einige Belegungen stehen nur am Raumregler mit aktivierter Raum-Management-Funktion (RMF) zur Verfügung!

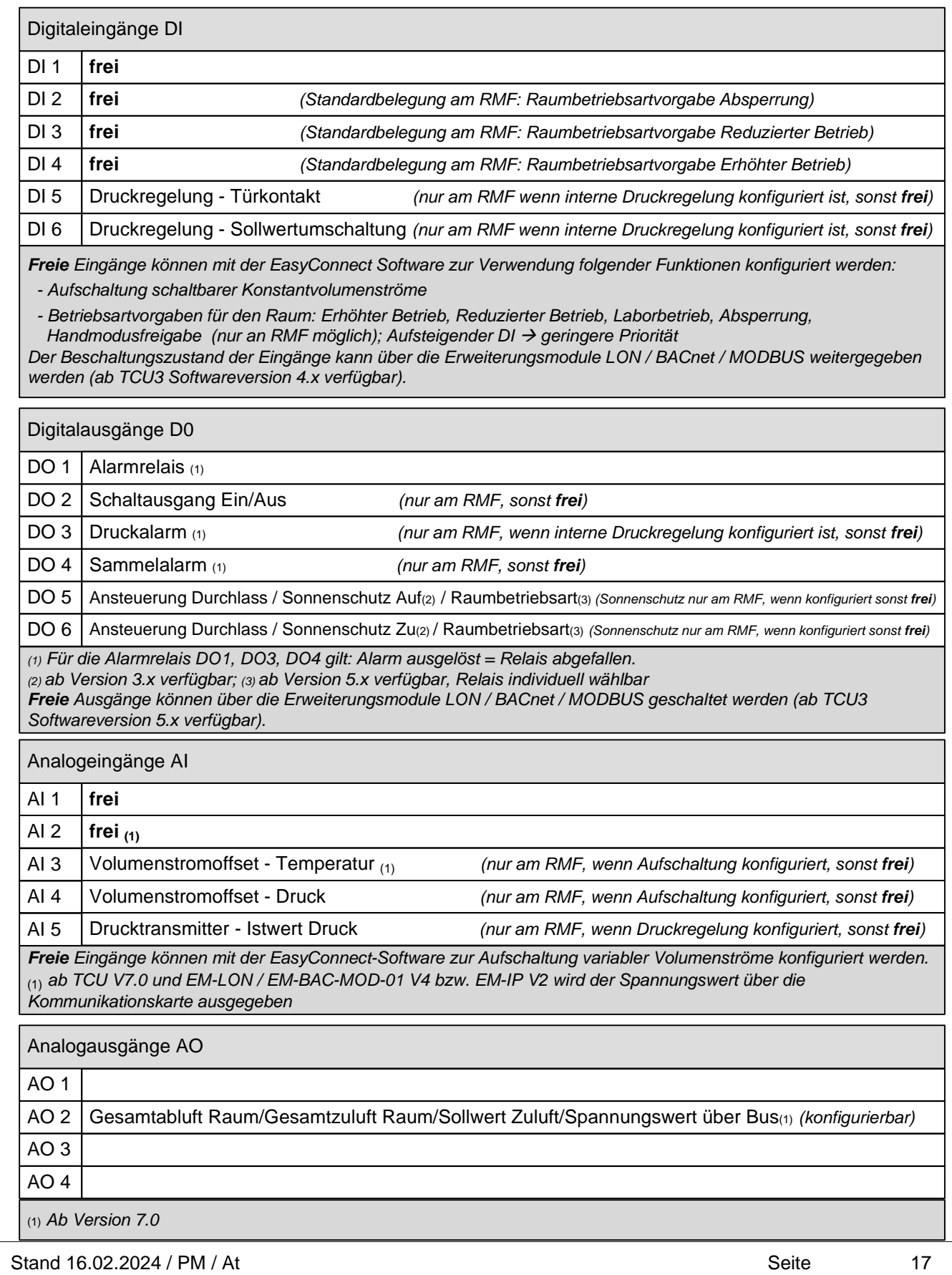

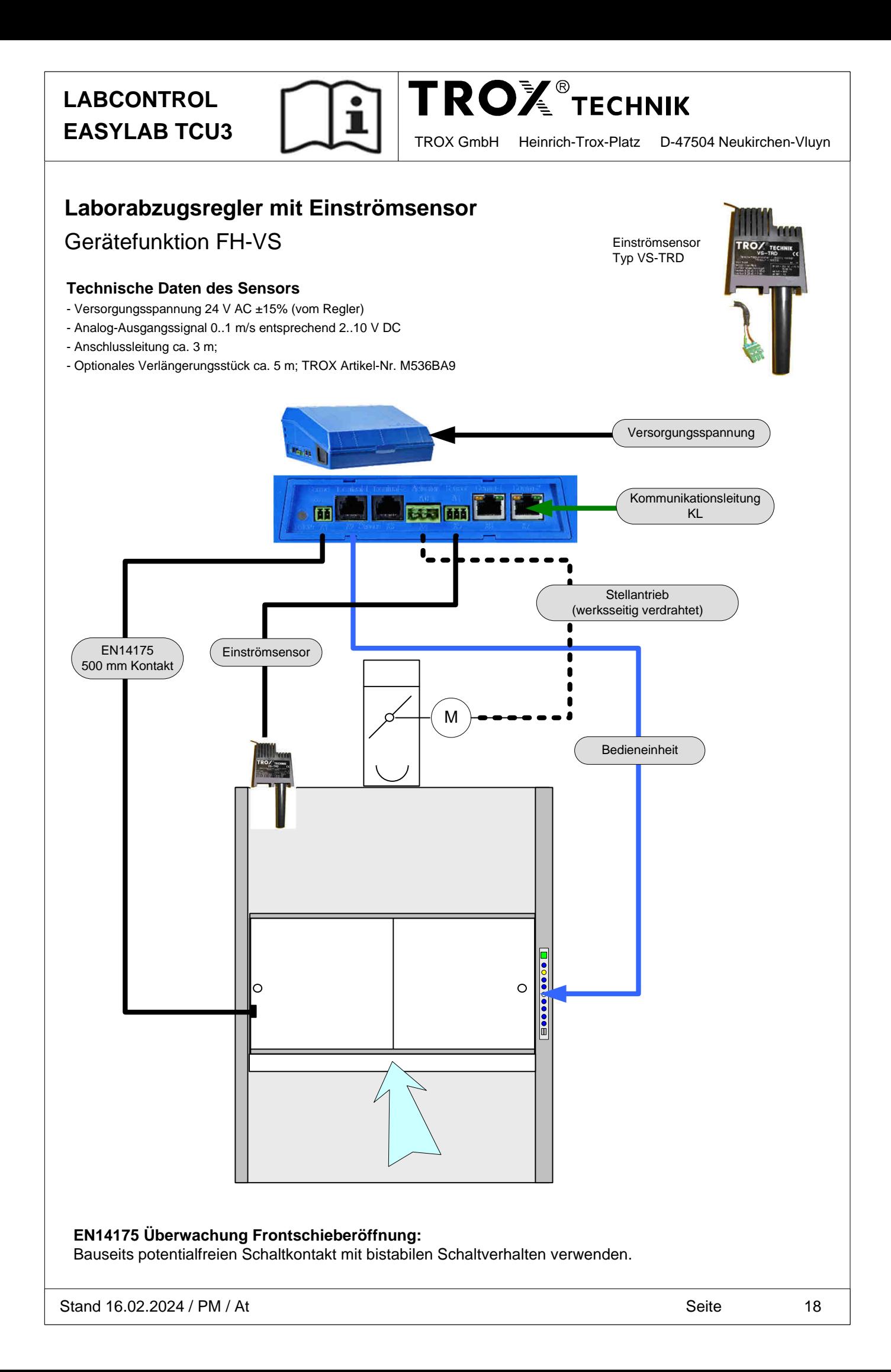

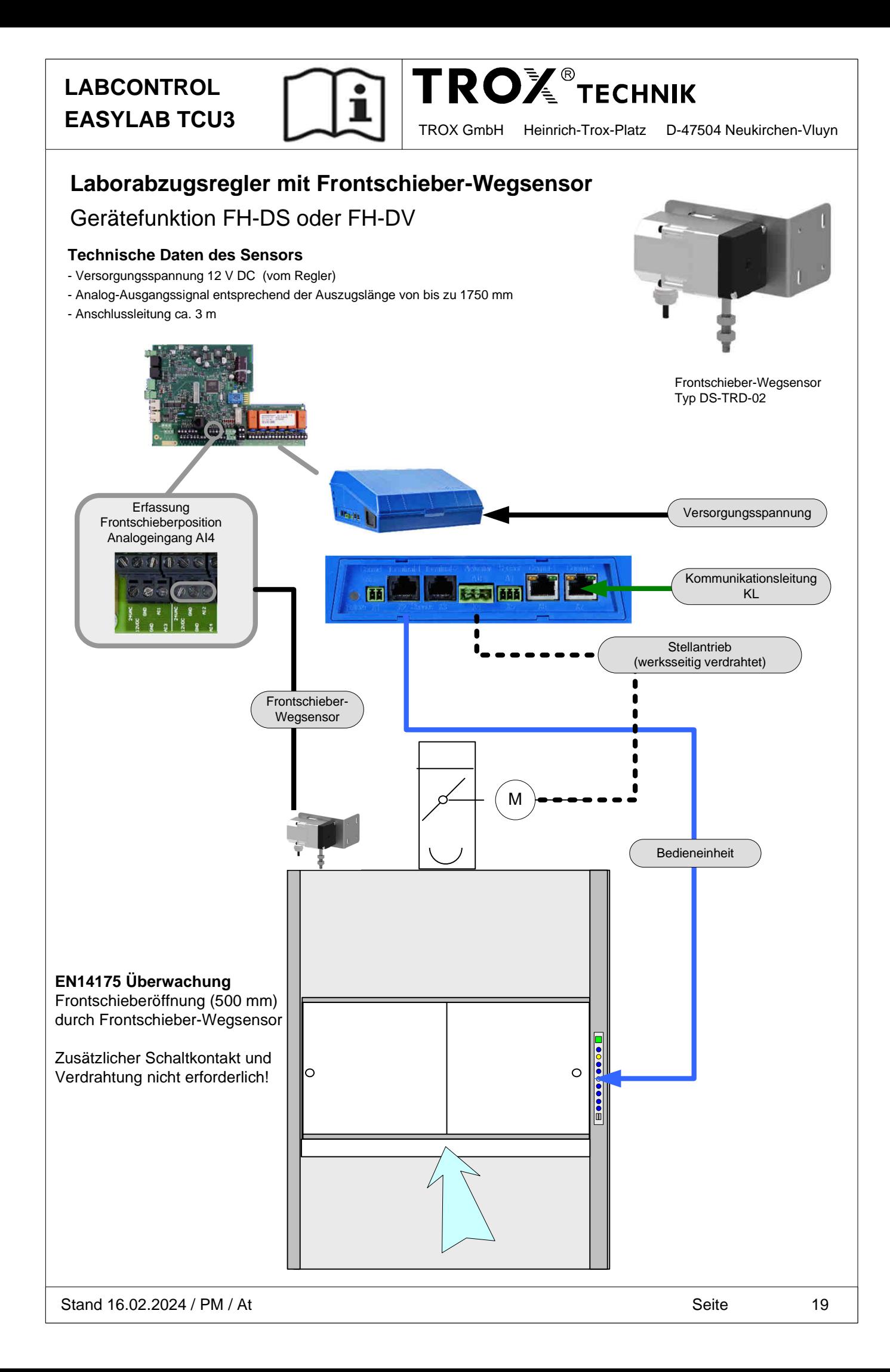

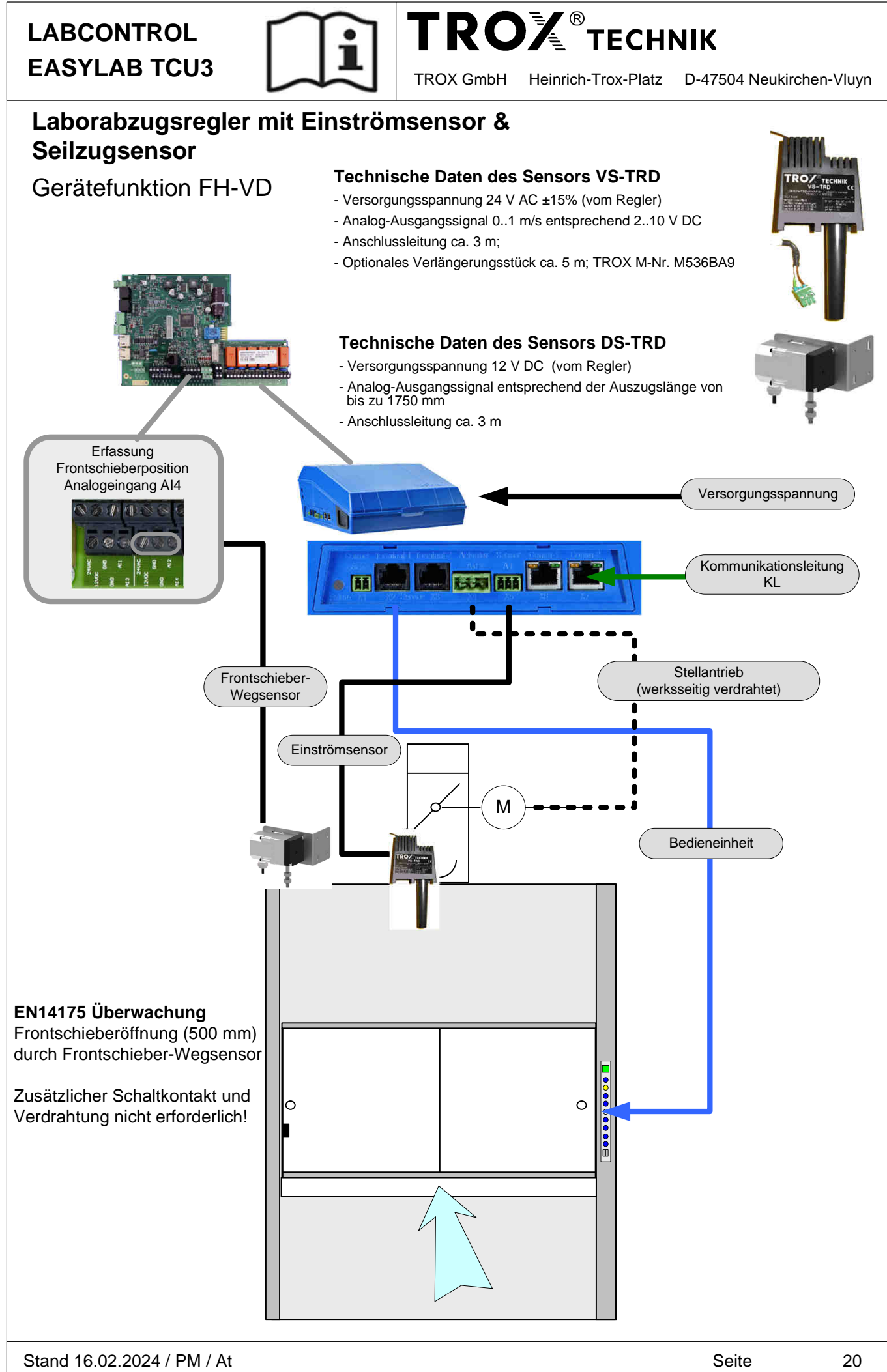

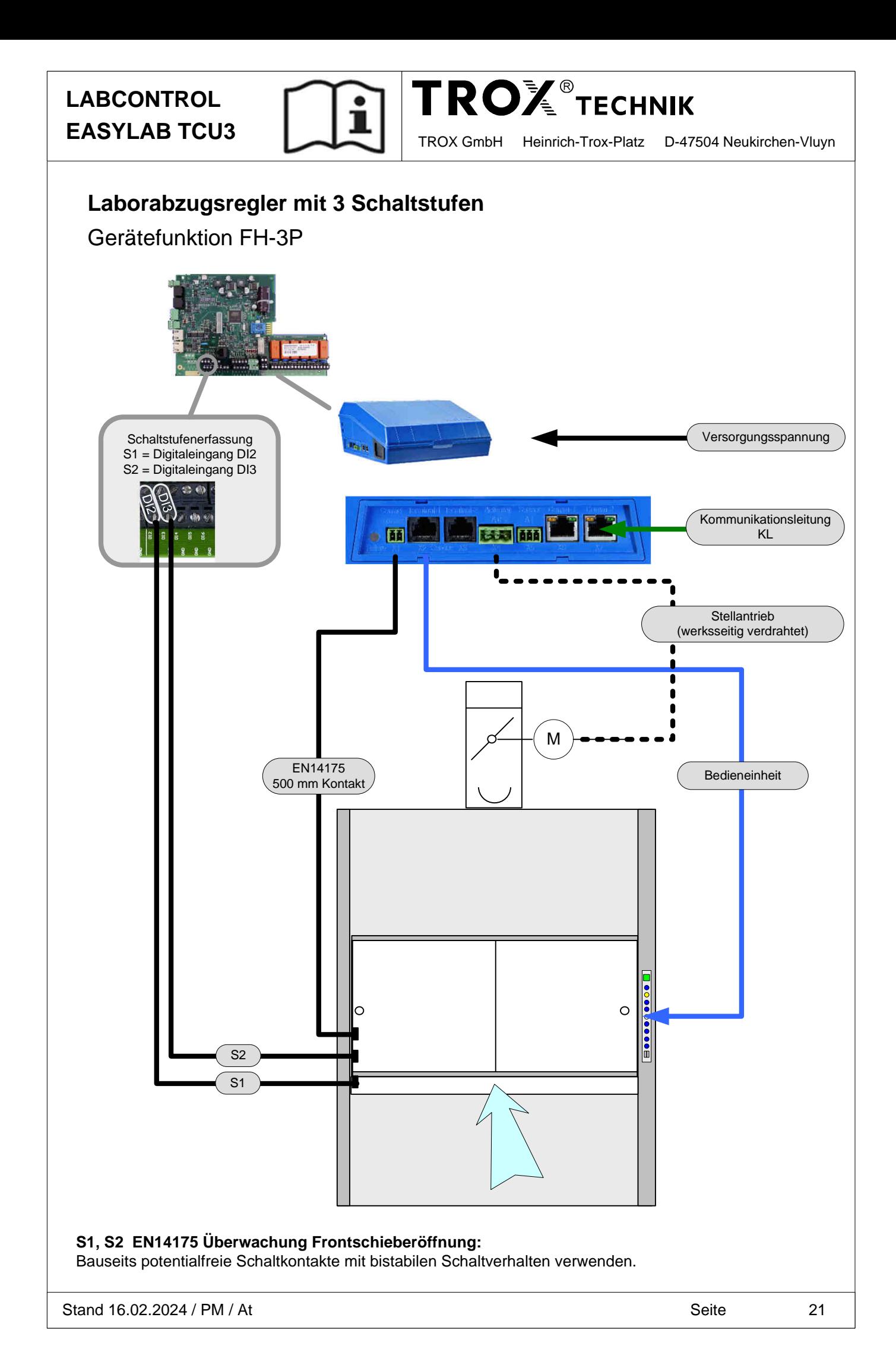

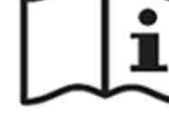

**TROX** TECHNIK

**EASYLAB TCU3** TROX GmbH Heinrich-Trox-Platz D-47504 Neukirchen-Vluyn

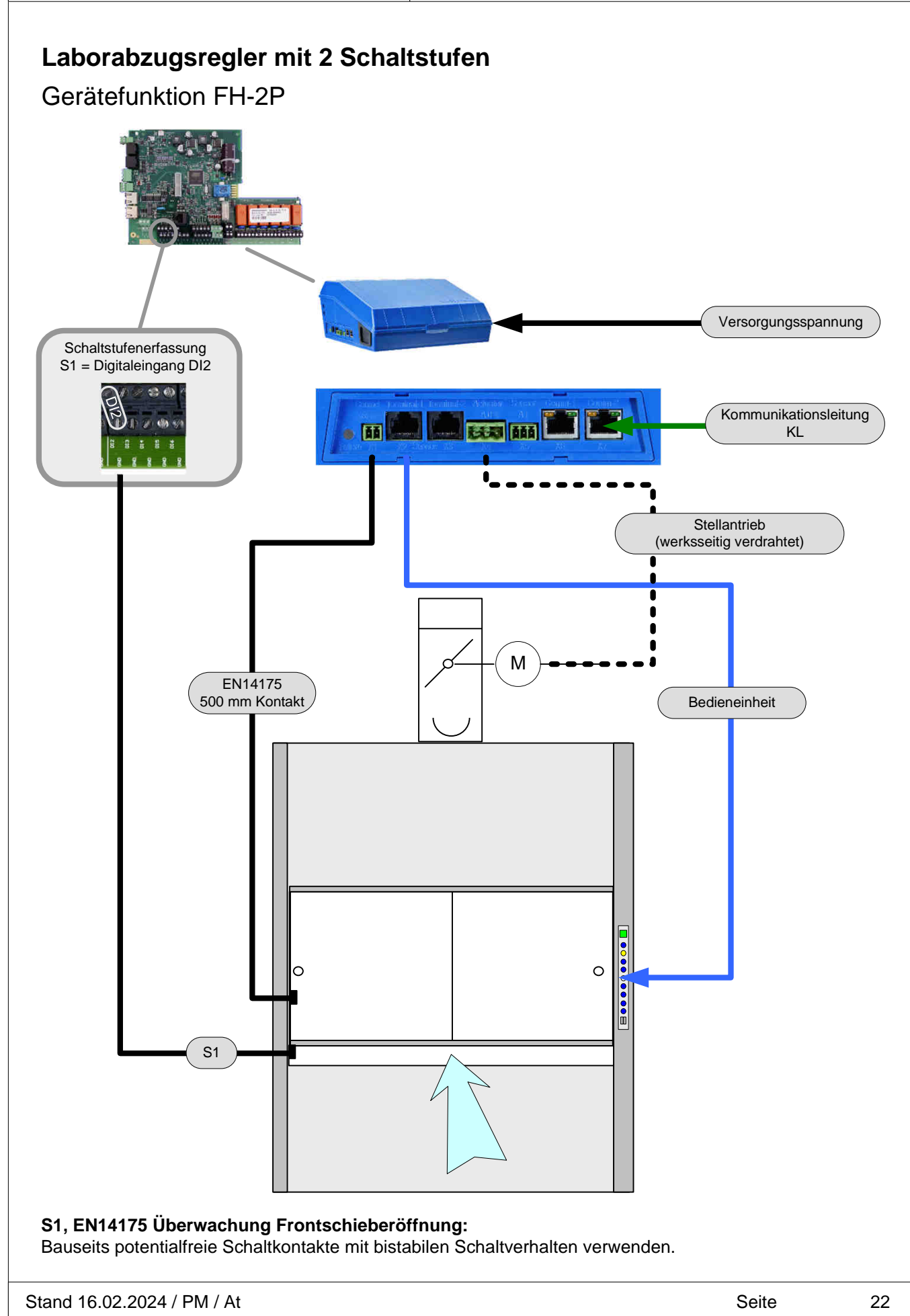

**TROX** TECHNIK  **LABCONTROL EASYLAB TCU3** TROX GmbH Heinrich-Trox-Platz D-47504 Neukirchen-Vluyn **Laborabzugsregler Festwert** Gerätefunktion FH-F Versorgungsspannung **LES MILES** Kommunikationsleitung  $\overline{\bullet}$  [33] KL

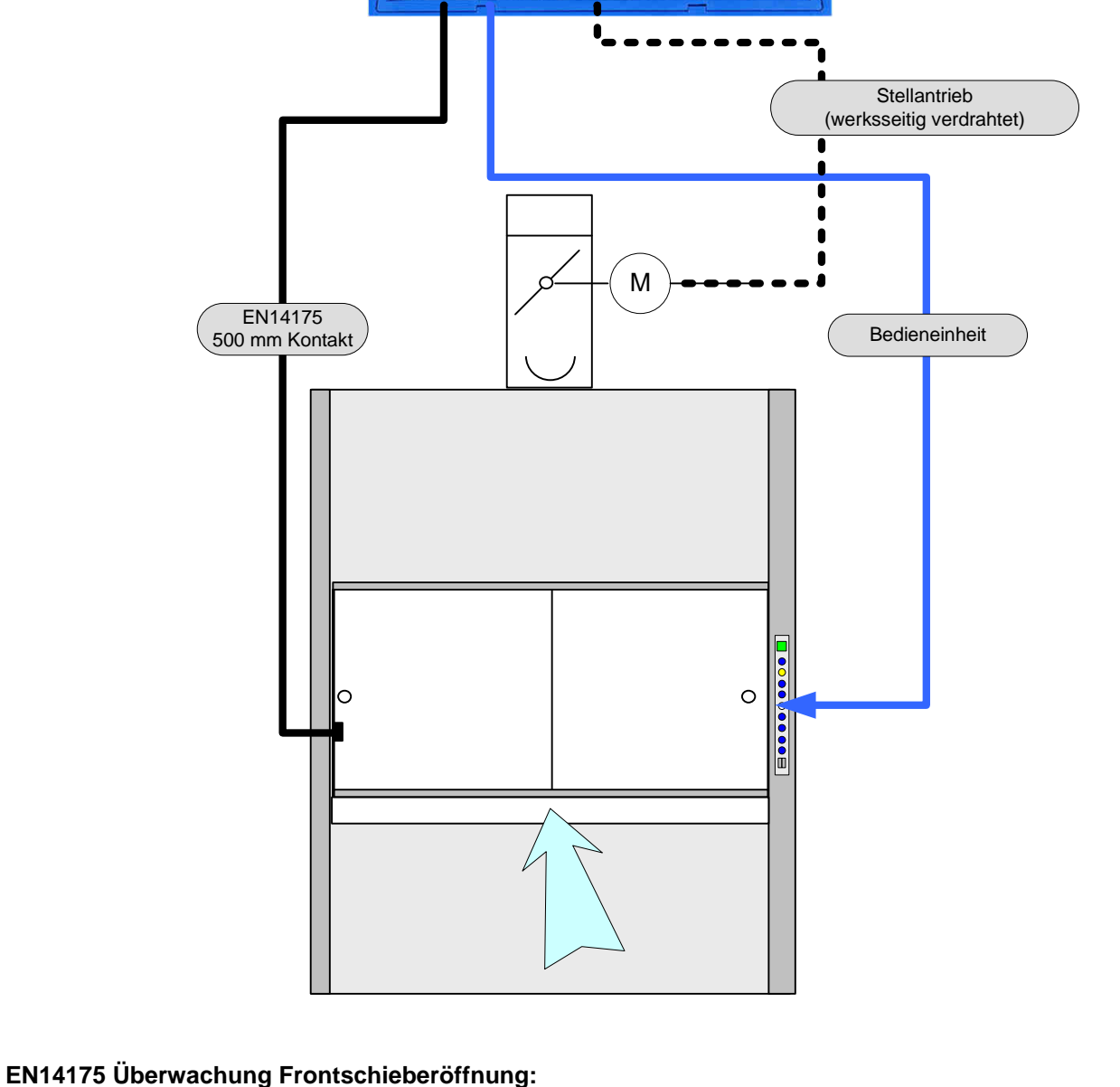

Bauseits potentialfreien Schaltkontakt mit bistabilen Schaltverhalten verwenden.

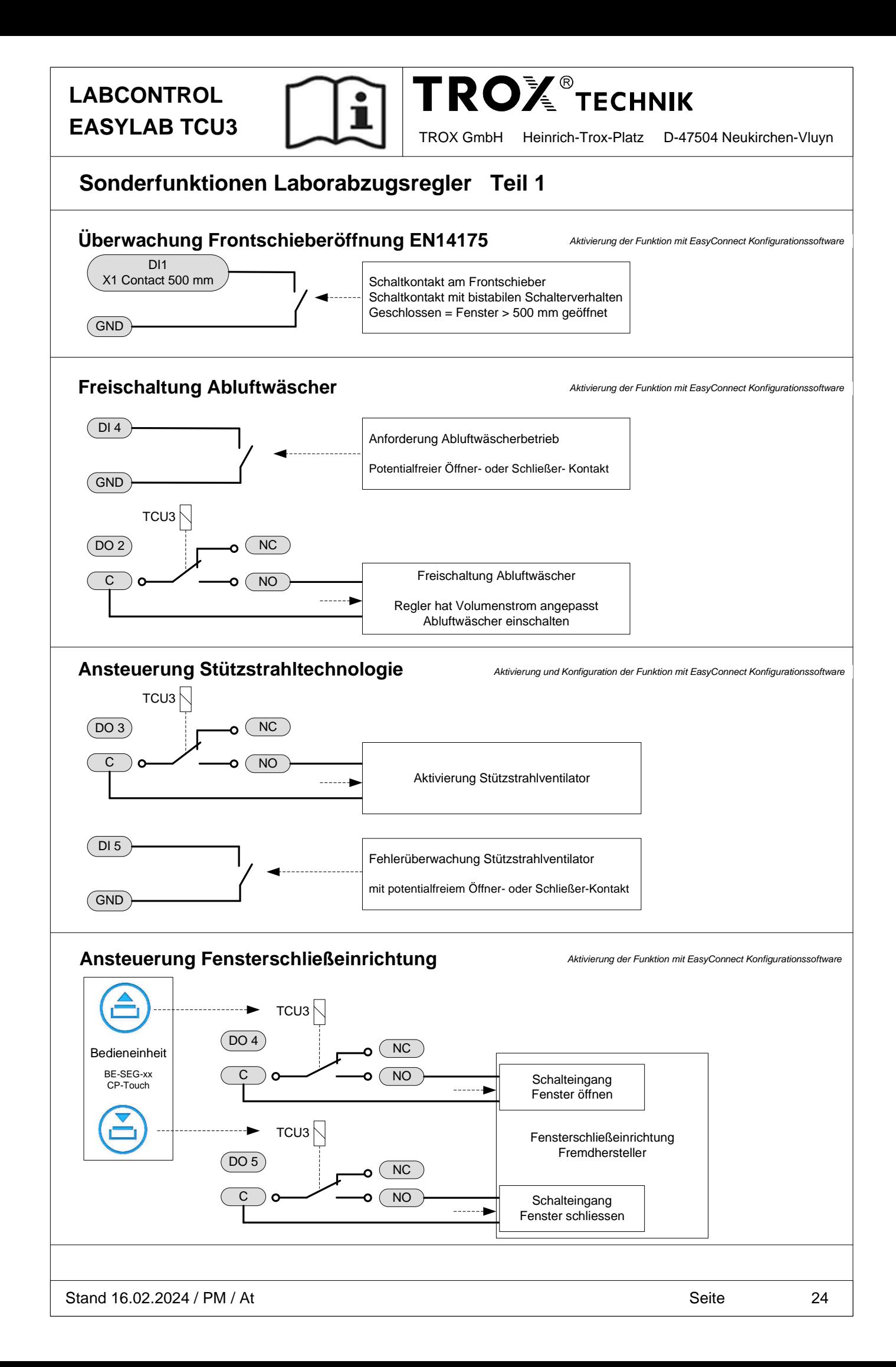

**EASYLAB TCU3** TROX GmbH Heinrich-Trox-Platz D-47504 Neukirchen-Vluyn

**TROLE TECHNIK** 

#### **Sonderfunktionen Laborabzugsregler Teil 2 Betriebsartabhängiges Schalten von Relais**  $TCU3$  $D$ OO 4 NC 2 Varianten möglich: a:  $C$  )  $\overline{O}$   $\overline{O}$   $\overline{O}$   $\overline{NO}$ DO4 schaltet bei Standard Betrieb, Erhöhter Betrieb, Offenstellung, Reduzierter Betrieb DO5 frei  $TCU3$ b: DO4 schaltet bei Standard Betrieb, Erhöhter Betrieb, Offenstellung  $\Omega$ NC DO5 schaltet bei Reduzierter Betrieb C NO **Ansteuerung Abzugsbeleuchtung** TCU3 Abzugsbeleuchtung max. 500 Watt  $D$ O 6 NC Max. Kontakt- und 0 Bedieneinheit Leiterplattenbelastung 8 A C NO Aus Sicherheitsgründen ist ein werkzeugloses Öffnen des BE-SEG-xx TCU3-Gehäuses bei einer 230 V Stromversorgung nicht CP-Touch zugelassen.  $\mathbb{L}^N$ Es steht ein Sicherungsriegel mit Aufkleber zur Versorgungsspannung Verfügung, bestellbar unter EM-TRF-Zubehoer (A00000055540). max. 230 V AC Bei Auslieferung mit Trafomodul EM-TRF oder EM-TRF-USV ist dieser montiert und wird nicht zusätzlich benötigt.Hinweis: Aktivierung der Funktion mit EasyConnect Konfigurationssoftware **Ansteuerung Abzugsbeleuchtung mit Erweiterungsmodul EM-LIGHT (Optional)** Erweiterungsmodul EM-LIGHT für steckerfertigen Anschluss einer 230 V AC Abzugsbeleuchtung. (keine externe Verdrahtung der Versorgungsspannung erforderlich, wenn Trafomodul installiert ist) Gegenstecker nicht im Lieferumfang EM-LIGHT Typ: WAGO WINSTA MIDI 770-113 ,<br>stellbar unter EM-CPL Hinweis: Aktivierung der Funktion mit EasyConnect Konfigurationssoftware. Wird der Regler mit installiertem EM-LIGHT geliefert ist die Funktion Abzugsbeleuchtung aktiviert **Weitere Details sind der Betriebs- / Montageanleitung zum Erweiterungsmodul EM-LIGHT zu entnehmen. Ansteuerung Entrauchungs-Funktion** DI x Anforderung der Entrauchungsfunktion z.B. durch Rauchmelder oder Temperaturschalter GND mit potentialfreiem Öffner- oder Schließer-Kontakt Hinweise: DIx: die Funktion kann mittels EasyConnect Konfigurationssoftware auf allen freien Digitaleingängen aktiviert werden. Die Schaltrichtung (Öffner, Schließer) und die auszulösende Entrauchungsfunktion (Klappe in Absperrung oder Offenstellung) wird ebenfalls mit der Konfigurationssoftware festgelegt.

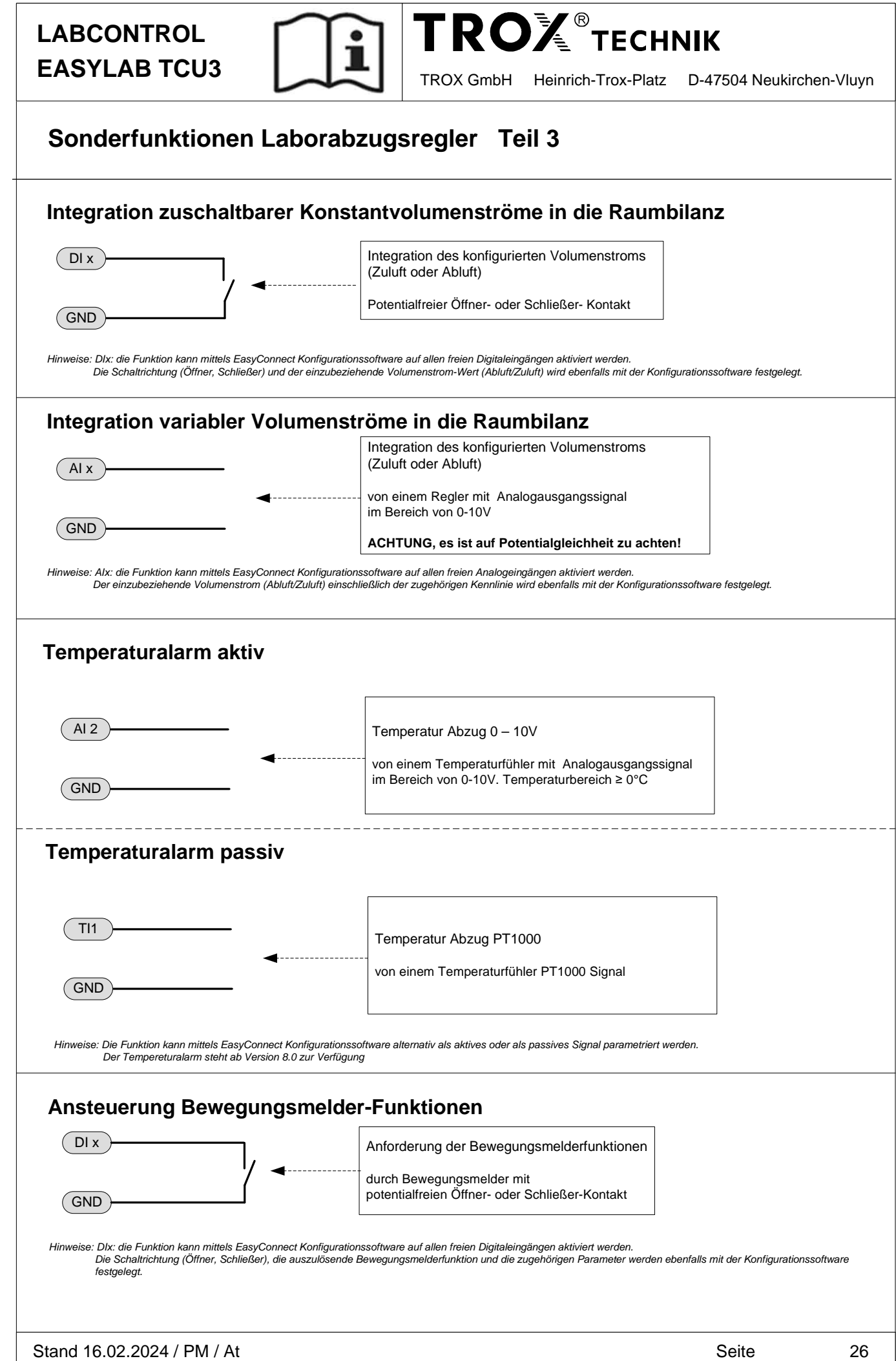

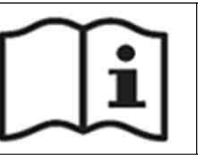

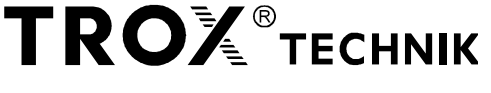

## **Zuluft- / Abluftregler 0-10 V / 2-10 V**

Gerätefunktion SC-E0; SC-E2; EC-EO; EC-E2

**Vorgabe Sollvolumenstrom über 0 – 10 V (E0) oder 2 – 10 V (E2)**

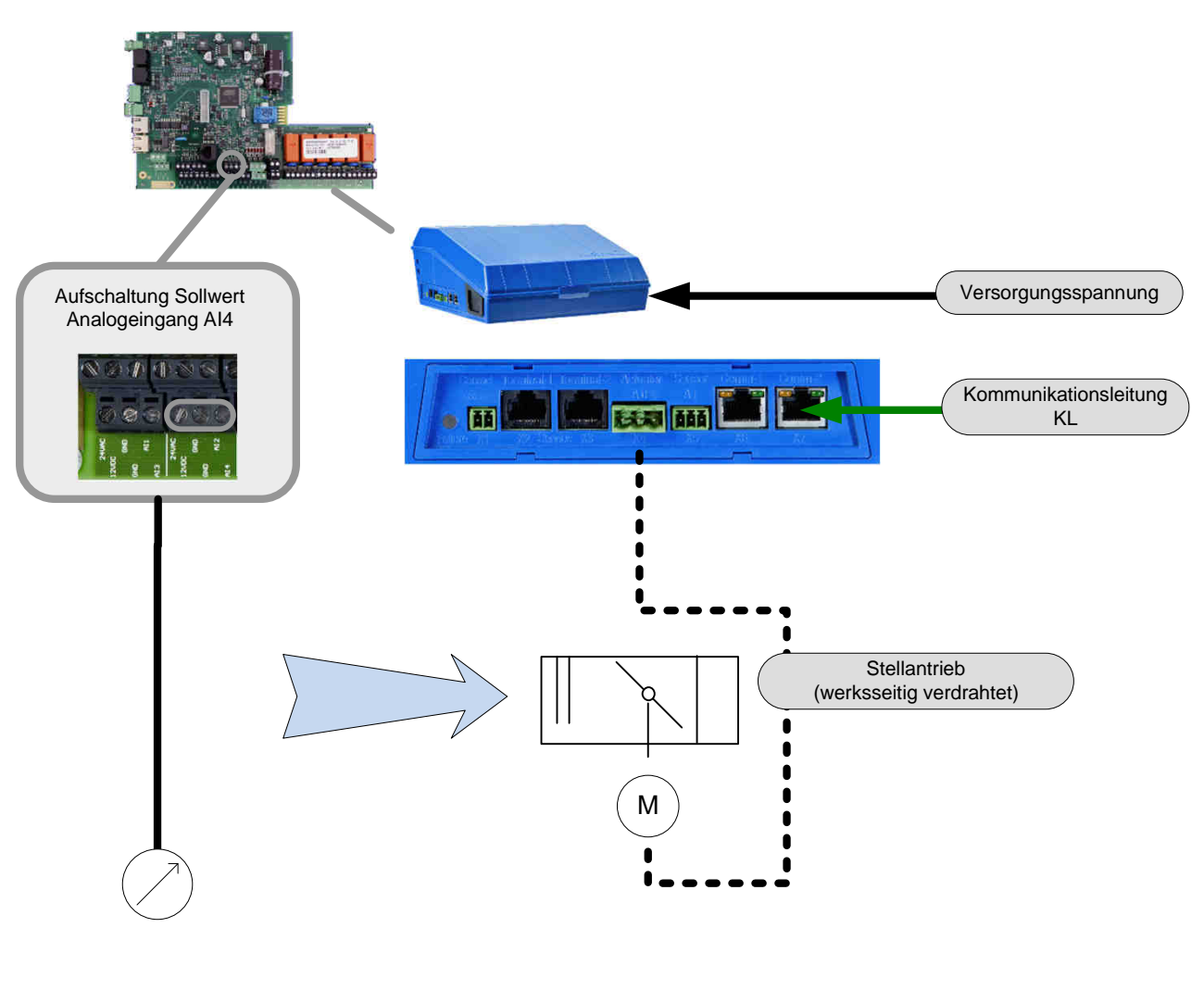

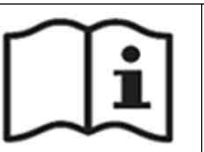

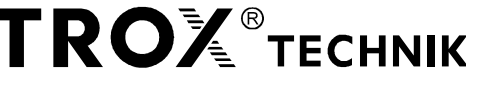

### **Zuluft- / Abluftregler 3-Punkt-Regelung -3P**

Gerätefunktion SC-3P; EC-3P

**Vorgabe Sollvolumenstrom über 2 Schalteingänge, 3 Sollwerte**

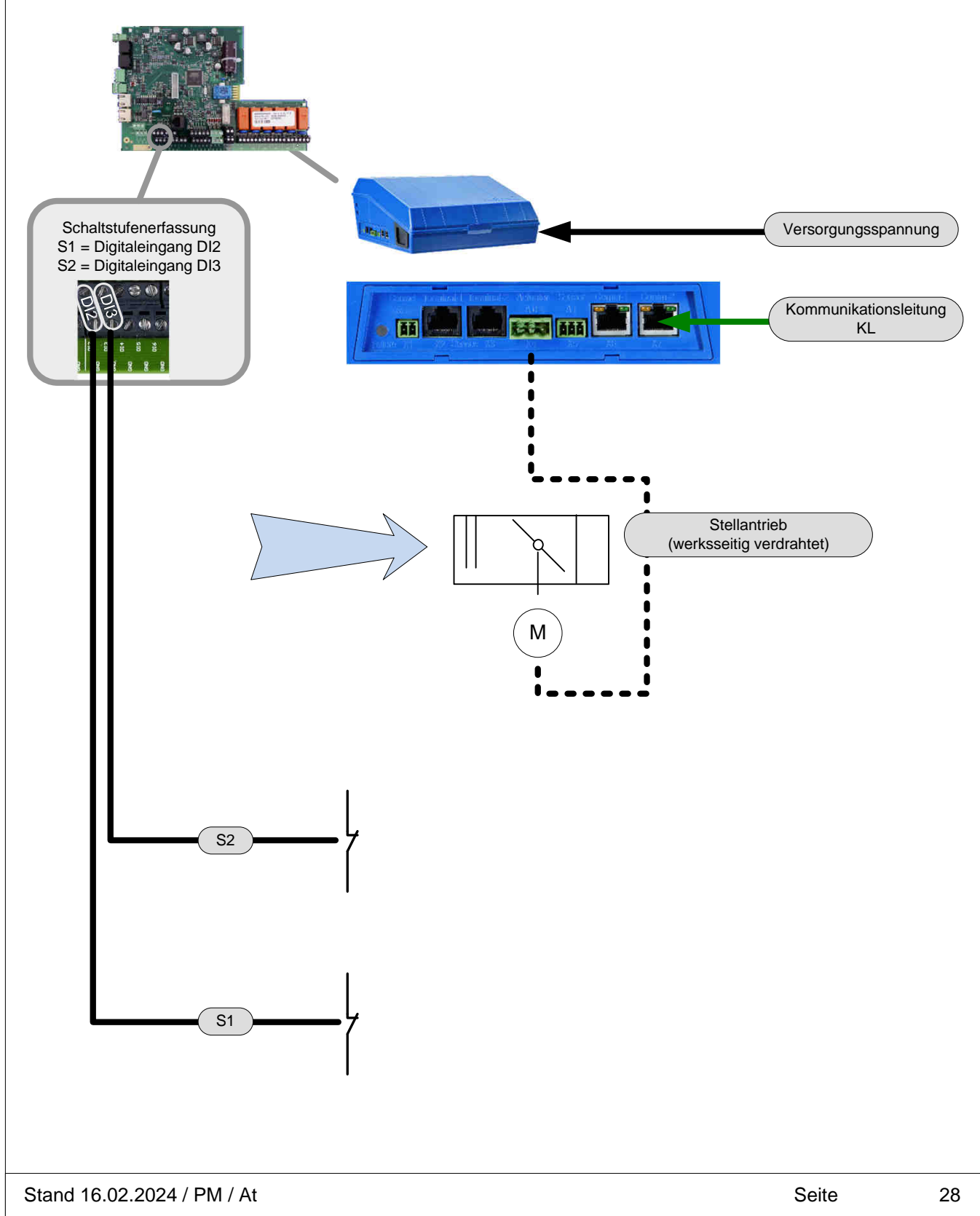

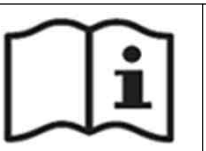

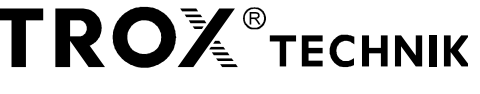

### **Zuluft- / Abluftregler 2-Punkt-Regelung -2P**

Gerätefunktion SC-2P; EC-2P

**Vorgabe Sollvolumenstrom über 1 Schalteingang, 2 Sollwerte**

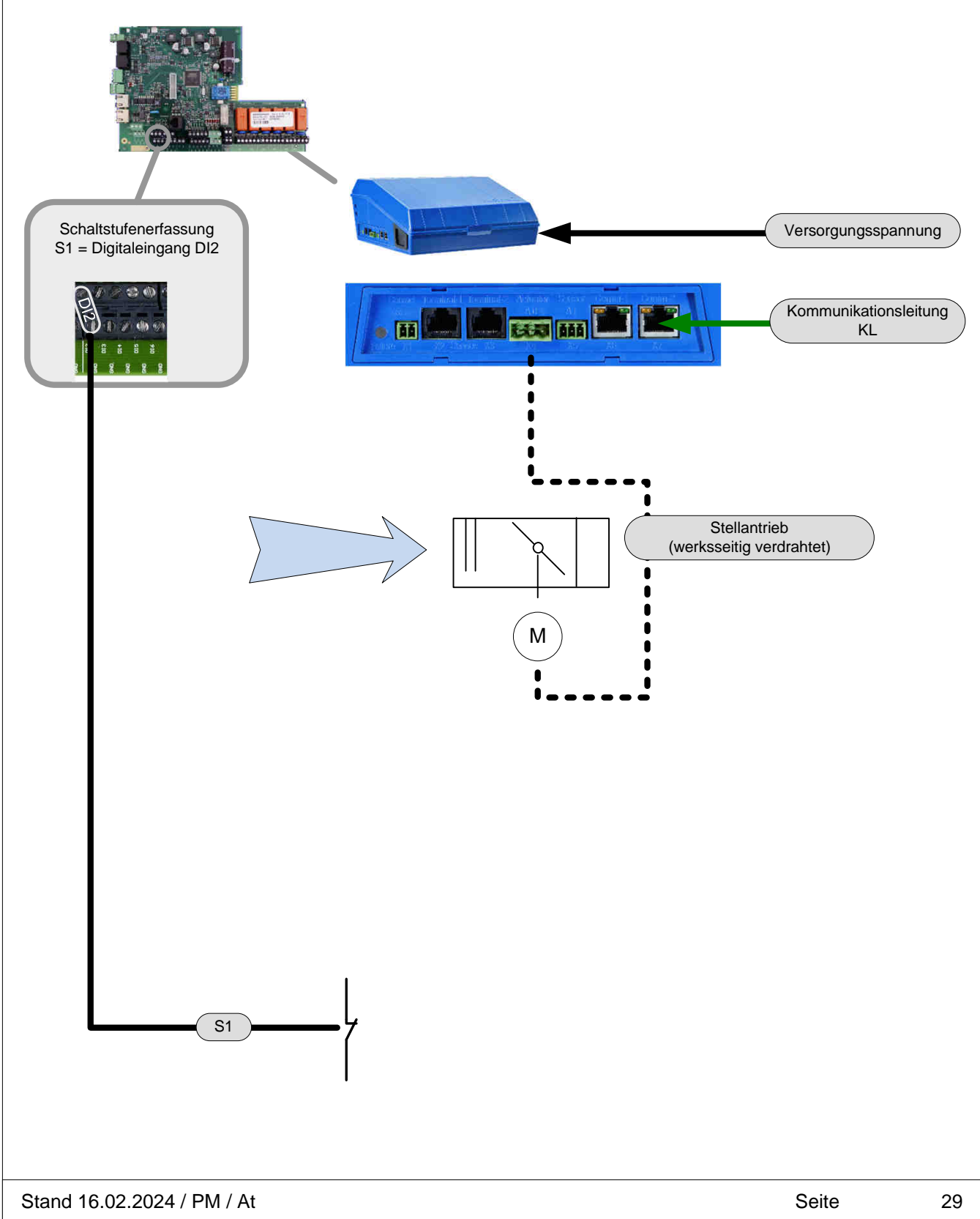

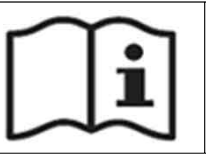

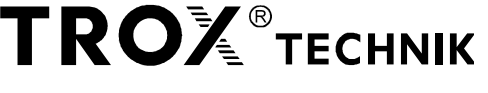

### **Zuluft- / Abluftregler Festwertregelung -F**

Gerätefunktion SC-F; EC-F

**Vorgabe Sollvolumenstrom fest parametriert**

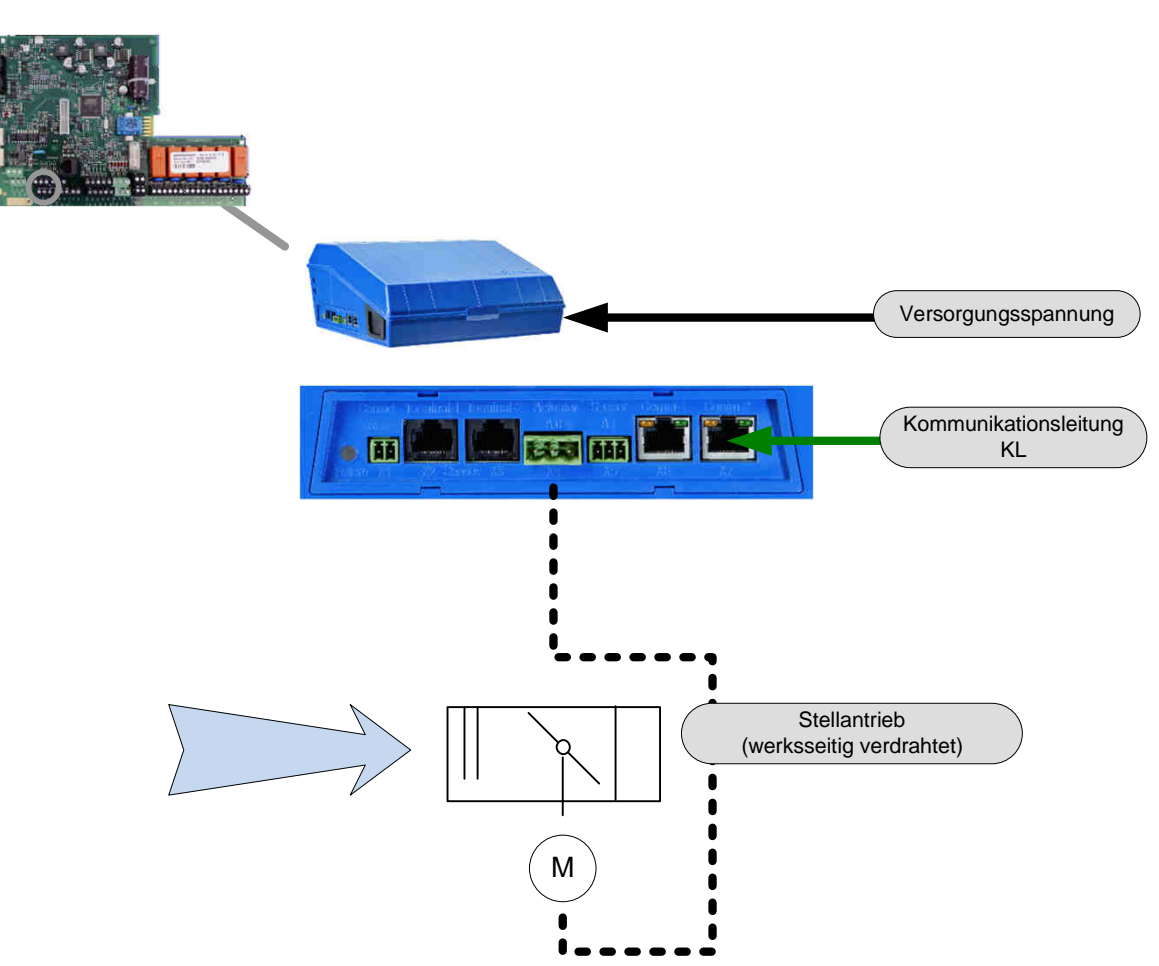

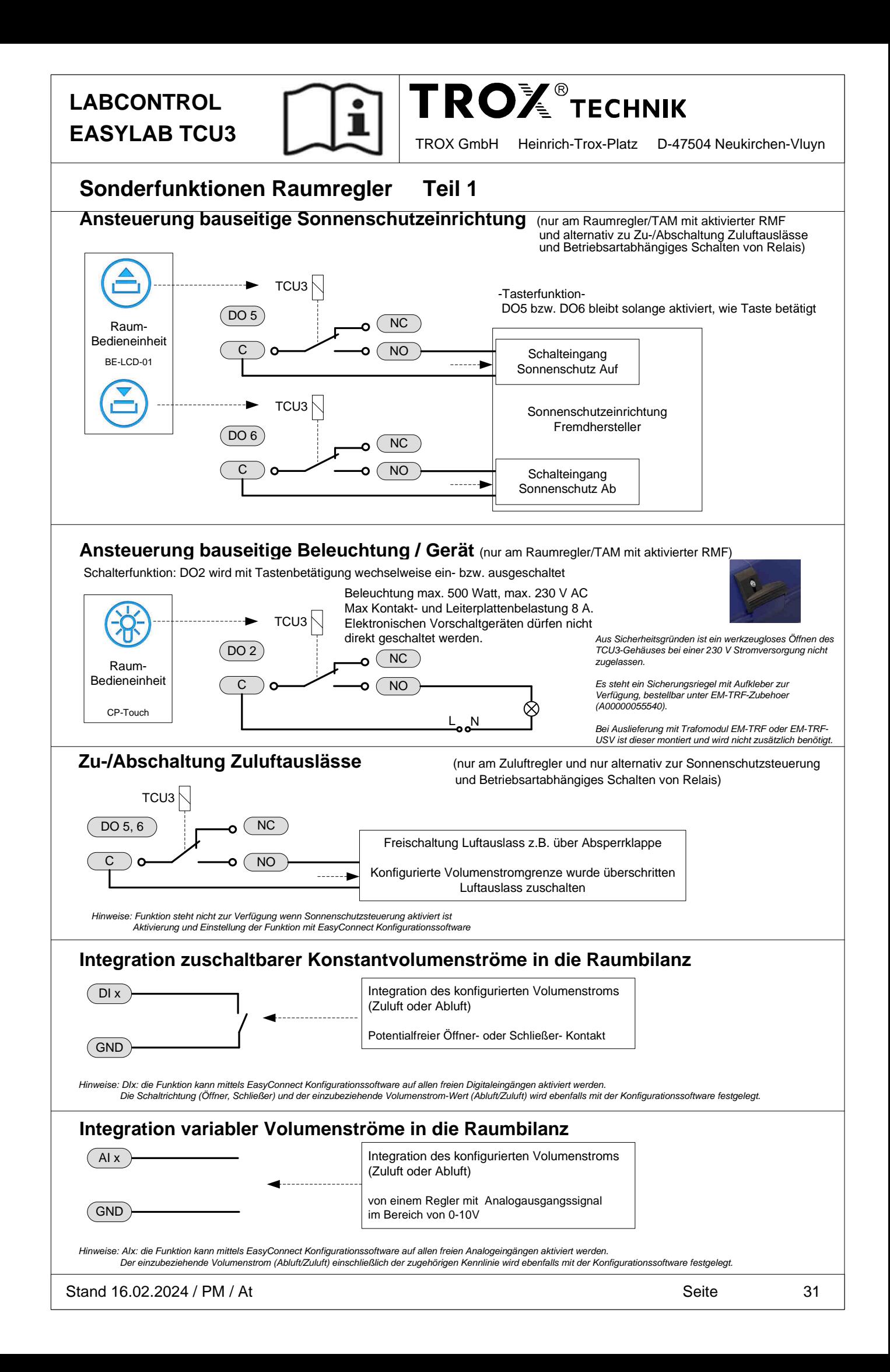

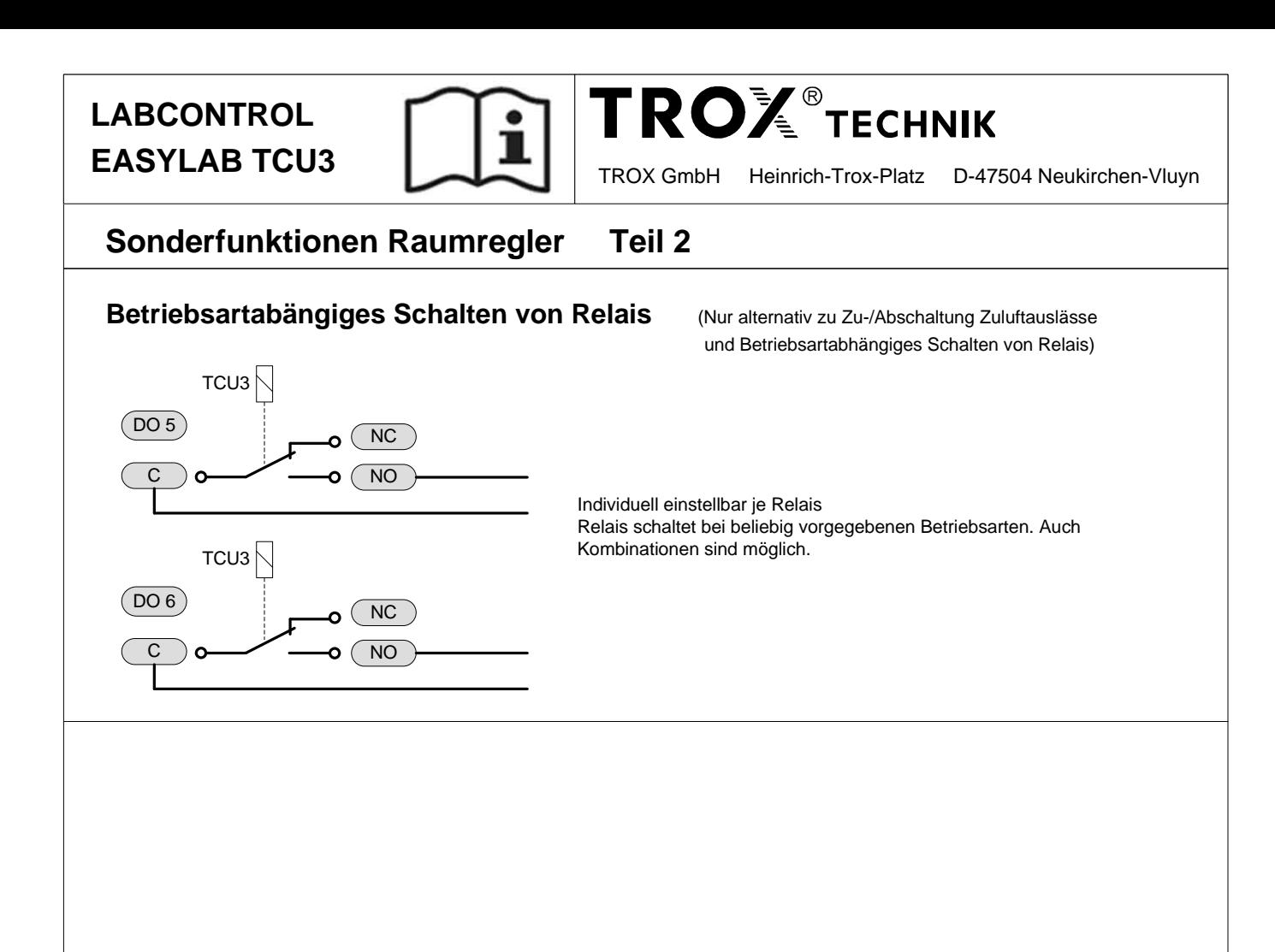

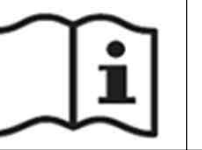

**EASYLAB TCU3** TROX GmbH Heinrich-Trox-Platz D-47504 Neukirchen-Vluyn

**TROLE TECHNIK** 

### **Interne Druckregelung**

- Druckregelung auf der Zuluft; (Abluftgeführtes System Laborregelung)
- Druckregelung auf der Abluft; (Zuluftgeführtes System Reinraumtechnik; ab TCU3 Softwareversion 3.0 )
- Druck-Istwertaufschaltung per Analogsignal 0-10V; Kennlinie konfigurierbar
- 2 unabhängige einstellbare Sollwerte mit zugehörigen Regelparametern
- Sollwertumschaltung per Schaltkontakt an DI6 konfigurierbar; alternativ per Erweiterungsmodul über LonWorks®, BACnet MS/TP, Modbus-RTU, BACnet IP, Modbus IF
- Sonderfunktionen Türkontakt (Alarmhandling, Regelverhalten) per Schaltkontakt an DI5 konfigurierbar
- Alle Aufschaltungen und Einstellungen der Druckreglung am Regler mit Raum-Management-Funktion (RMF)
- Getrennter Alarmausgang DO3 für Raumdrucküberwachung

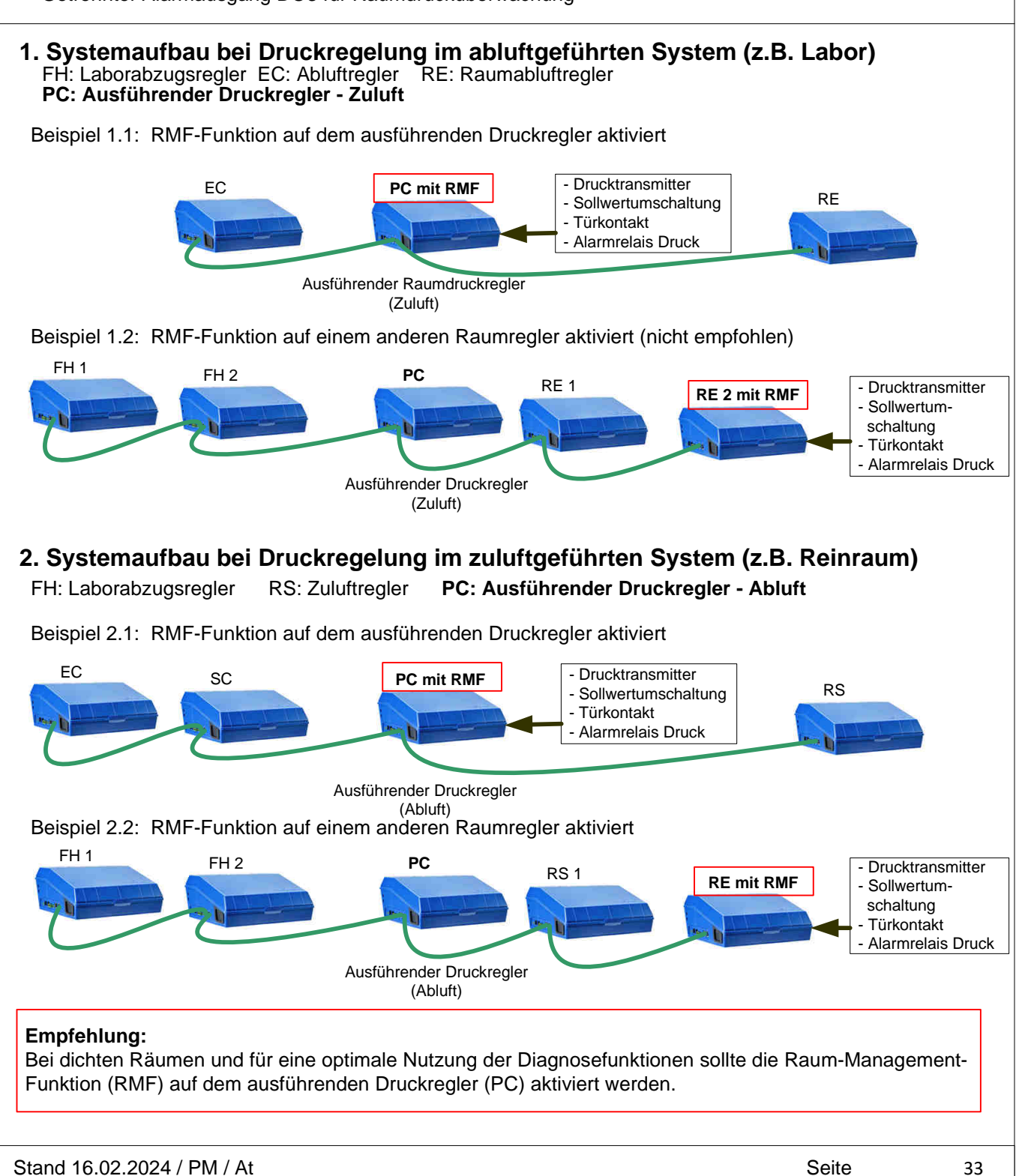

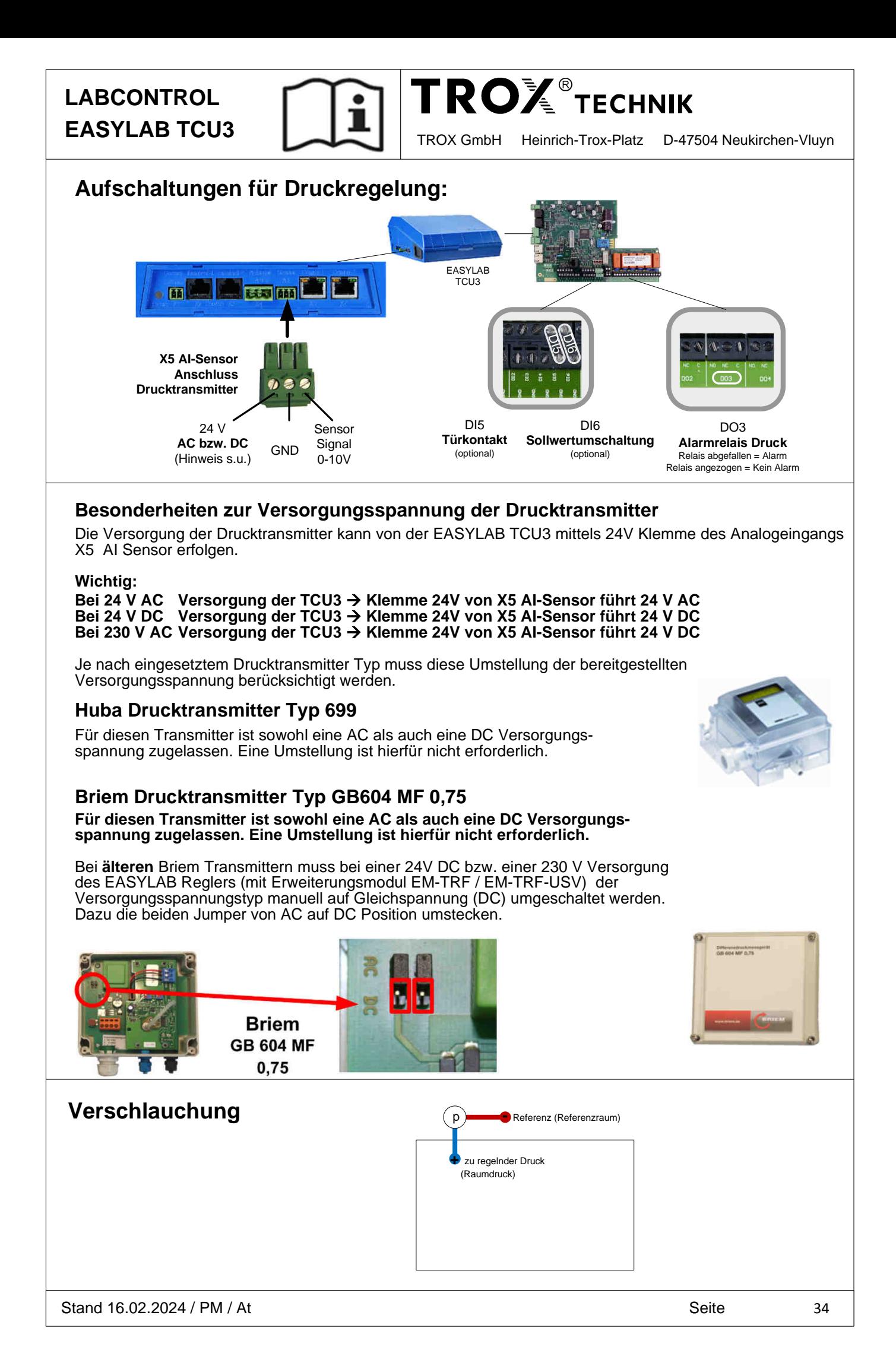

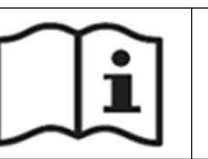

**TROX** TECHNIK

**EASYLAB TCU3** TROX GmbH Heinrich-Trox-Platz D-47504 Neukirchen-Vluyn

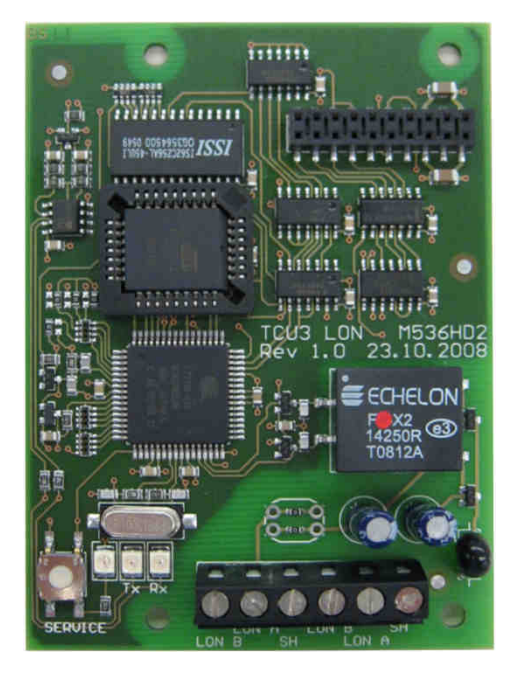

### **LonWorks®-Schnittstelle (Erweiterungsmodul EM-LON)**

#### **Technische Daten:**

- LonWorks®-Schnittstelle FT10
- Netzwerkstruktur: Free Topology / Twisted Pair
- Einfacher Netzwerkanschluss über intern verbundene Doppelklemmen
- Service-Taster
- Status-LED für Service, Daten senden, Daten empfangen
- Montage des Erweiterungsmoduls im Gehäuse des EASYLAB Reglers TCU3
- Versorgungsspannung 5 V DC vom Regler TCU3
- Je Netzwerksegment ist ein Busterminator anzuschließen
- Für die Anzahl der Netzwerkteilnehmer (Geräte) gelten die LonWorks®- Richtlinien von Echelon.
- Es gibt keine zusätzlichen Beschränkungen durch TROX.

Datenschnittstelle: Standard-Netzwerkvariablen (SNVT)

- Unterschiedliche Datenpunkte je nach Einsatzort: Raumregler bzw. TAM mit aktivierter Raum-Management-Funktion (RMF) oder Laborabzugsregler / Raumregler / TAM
- Einsatz auf einem Regler mit aktivierter Raum-Management-Funktion  $\rightarrow$  Zugriff auf Datenpunkte des Raums
- Einsatz auf einem Regler ohne Raum-Management-Funktion
- $\rightarrow$  Zugriff auf Datenpunkte des einzelnen Reglers

## **Anschlussbelegung:**

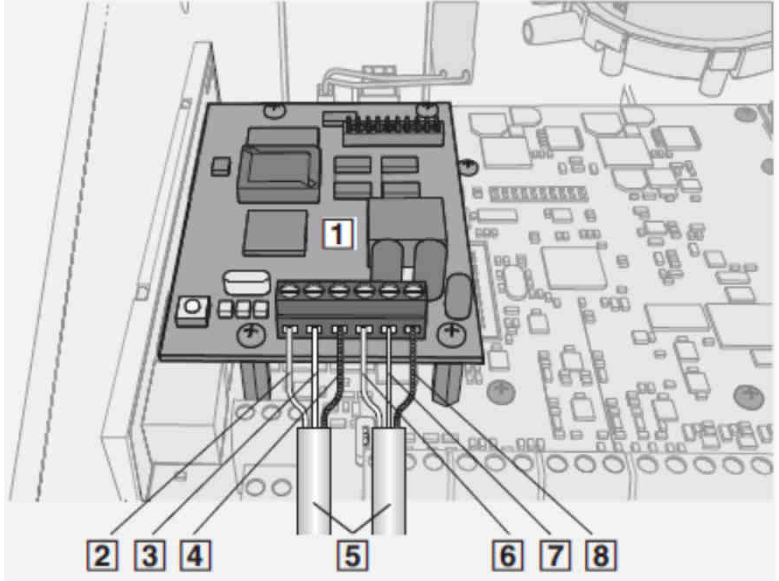

- 1 Erweiterungsplatine EM-LON
- 2 LON-B
- 3 LON-A
- 4 Schirm
- 5 Netzwerkleitungen
- 6 LON-B
- 7 LON-A
- 8 Schirm

Erweiterungsmodul eingebaut im Gehäuse des EASYLAB Reglers TCU3

#### **Netzwerkkabel:**

Folgende Leitungstypen werden von Echelon für die Verdrahtung in LonWorks-Netzwerken empfohlen:

- TIA 568A Category 5
- 8471 oder 85102 (Belden)
- Level IV Kabel
- JY(St)Y 2x2x0,8 (nur verdrilltes Adernpaar für LON-A und LON-B verwenden)

#### **Weitere Details sind der Montage- / Betriebsanleitung zum Erweiterungsmodul EM-LON zu entnehmen.**

#### **Das Erweiterungsmodul EM-LON ist seit 2022 nur als Ersatzteil lieferbar (Warenverfügbarkeit beachten)**

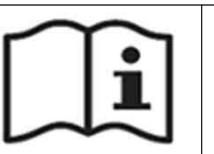

# **TROLE TECHNIK**

**EASYLAB TCU3** TROX GmbH Heinrich-Trox-Platz D-47504 Neukirchen-Vluyn

# **Modbus RTU-Schnittstelle**

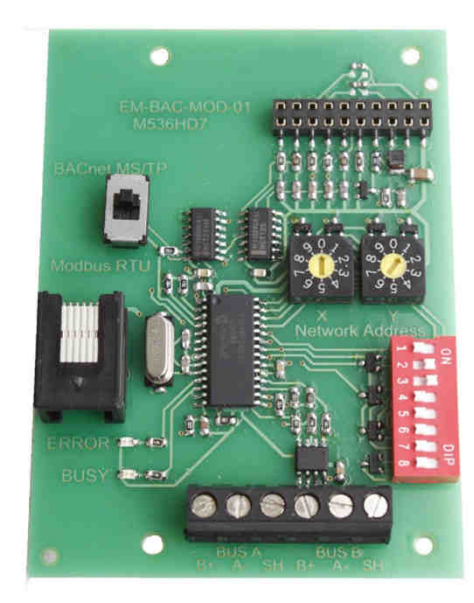

### **BACnet MS/TP-Schnittstelle (Erweiterungsmodul EM-BAC-MOD-01)**

#### **Technische Daten:**

- BACnet MS/TP Schnittstelle oder Modbus RTU Schnittstelle, per Konfigurationsschalter umschaltbar
- Konfigurierbare Netzwerkadresse und Übertragungsparameter
- Einfacher Netzwerkanschluss über intern verbundene Doppelklemmen
- Status-LED für Anzeige von Datenübertragung und Fehler
- Montage des Erweiterungsmoduls im Gehäuse des EASYLAB Reglers TCU3
- Versorgungsspannung 5 V DC vom Regler TCU3

- Für den Netzwerkaufbau und die die Anzahl der Netzwerkteilnehmer (Geräte) gelten die aktuellen Richtlinien BACnet / Modbus Netzwerke: BACnet Standard gemäß 135-2004 Modbus gemäß EIA-485

Dazu gehören insbesondere:

- Netzwerktopologie: Bus mit Linienstruktur
- Verwendung paarverseilter und geschirmter Kupferleitungen
- Einhaltung der Signal-Polung A- und B+ für alle Netzwerk-Teilnehmer - Abschlusswiderstände 120 Ohm zur Terminierung des Netzwerkes am ersten und letzten Teilnehmer
	- Netzwerk-Abschlusswiderstände für BACnet Netze
	- Max. 32 Netzwerkteilnehmer pro Netzwerksegment
- Einstellung individueller Netzwerkadressen für die einzelnen Teilnehmer

Datenschnittstelle:

- BACnet Objekte gemäß PICS Beschreibung bzw. Modbus Register Unterschiedliche Datenpunkte je nach Einsatzort:
- Raumregler bzw. TAM mit aktivierter Raum-Management-Funktion (RMF) oder Laborabzugsregler / Raumregler / TAM
- Einsatz auf einem Regler mit aktivierter Raum-Management-Funktion  $\rightarrow$  Zugriff auf Datenpunkte des Raums
- Einsatz auf einem Regler ohne Raum-Management-Funktion
- $\rightarrow$  Zugriff auf Datenpunkte des einzelnen Reglers

#### **Anschlussbelegung:**

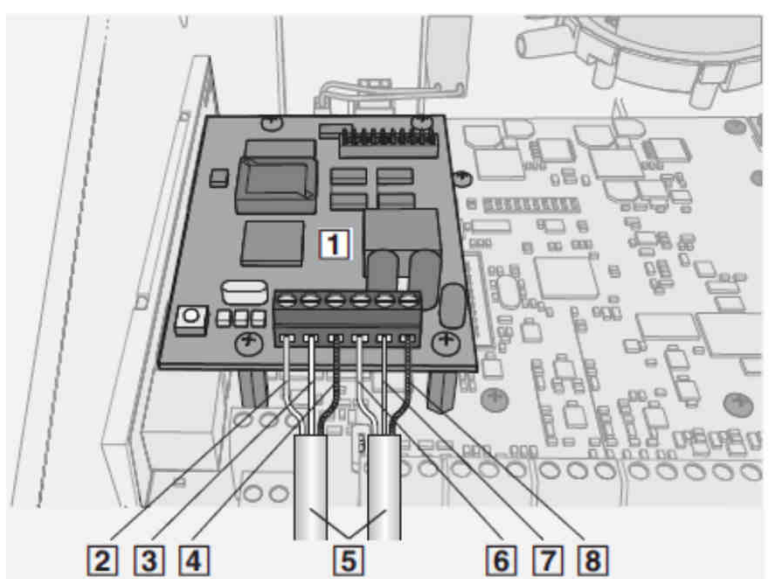

- 1 Erweiterungsplatine EM-BAC-MOD-01 Platinendarstellung weicht vom Original ab; (Klemmendarstellung ist authentisch; siehe Foto oben)
- 
- 2 B+ EIA-485
- 3 A- EIA-485
- 4 Schirm
- 5 Netzwerkleitungen
- 6 B+ EIA-485
- 7 A- EIA-485
- 8 Schirm

Erweiterungsmodul eingebaut im Gehäuse des EASYLAB Reglers TCU3

**Weitere Details sind der Montage- und Betriebsanleitung zum Erweiterungsmodul EM-BAC-MOD-01 zu entnehmen.**

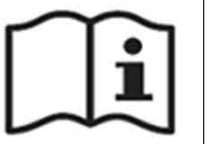

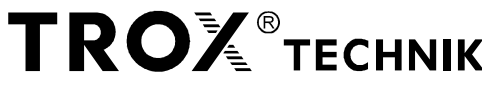

**EASYLAB TCU3** TROX GmbH Heinrich-Trox-Platz D-47504 Neukirchen-Vluyn

# **Modbus IP-Schnittstelle**

### **BACnet IP-Schnittstelle (Erweiterungsmodul EM-IP)**

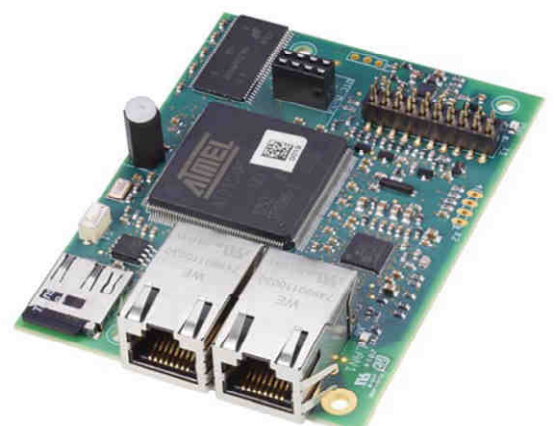

#### **Technische Daten:**

- BACnet Schnittstelle IP oder Modbus Schnittstelle IP, über integrierten Webserver umschaltbar
- Konfigurierbare Netzwerkadresse und Übertragungsparameter
- Zwei RJ45 10/100 Mbit Ethernet-Anschlüsse (Daisy-Chain-Verkettung für bis zu 5 EM-IP Schnittstellen möglich)
- Status-LED für Anzeige von Datenübertragung und Fehler
- Montage des Erweiterungsmoduls im Gehäuse des EASYLAB Reglers TCU3
- Versorgungsspannung 5 V DC vom Regler TCU3
- Datenschnittstelle:
- BACnet Objekte gemäß PICS Beschreibung bzw. Modbus Register - Unterschiedliche Datenpunkte je nach Einsatzort:
- Raumregler bzw. TAM mit aktivierter Raum-Management-Funktion (RMF) oder Laborabzugsregler / Raumregler / TAM
- Einsatz auf einem Regler mit aktivierter Raum-Management-Funktion  $\rightarrow$  Zugriff auf Datenpunkte des Raums
- Einsatz auf einem Regler ohne Raum-Management-Funktion → Zugriff auf Datenpunkte des einzelnen Reglers

#### **Anschlussbelegung:**

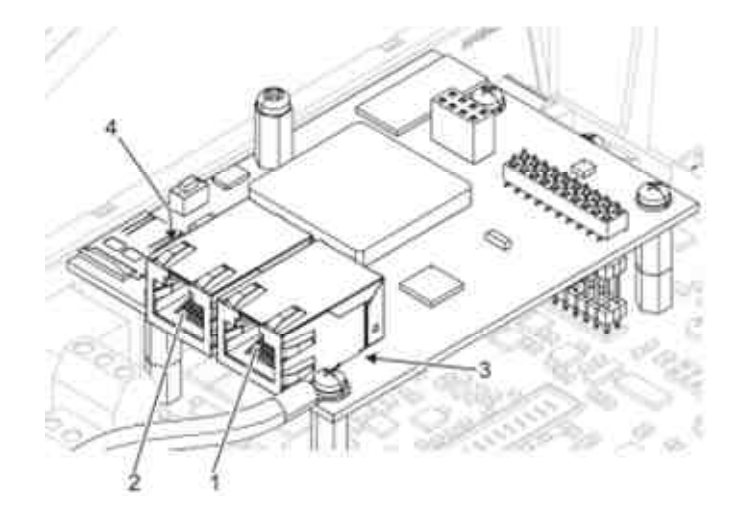

#### **Erweiterungsplatine EM-IP**

- 1 Ethernet-Anschlussbuchse LAN 1 2 Ethernet-Anschlussbuchse LAN 2
- 3 LED-Statusanzeige LAN 1
- 4 LED-Statusanzeige LAN 2

Erweiterungsmodul eingebaut im Gehäuse des EASYLAB Reglers TCU3

#### **Weitere Details sind der Montage- und Betriebsanleitung zum Erweiterungsmodul EM-IP zu entnehmen.**

Stand 16.02.2024 / PM / At Seite Stand 16.02.2024 / PM / At